医学研究のための MMC 活用法と情報セキュリティ(講義) Practical Use of MMC and IT Security for Medical Research (Lecture)

重歳 憲治(マルチメディアセンター) Kenji Shigetoshi (MultiMedia Center)

マルチメディアセンターでは、利用者用端末として Windows 11 Pro 184 台および macOS Ventura 13 台を管理しており, 利用者は、これらの端末で Microsoft Office 2021, SPSS 等の ソフトウェアが利用可能となっている.また、センター内には研究発表用資料を作成するた めの設備があり, B0 サイズの大判印刷が可能なプロッター (普通紙, 光沢紙, 布の 3 タイ プ),写真画質で A3 サイズまで印刷可能なインクジェットプリンタ,透過原稿対応フラット ベッドスキャナおよび CD/DVD デュプリケータといった専用機器が設置されている. その 他,ウイルス駆除ソフトの無料配布や VPN サービスによる学外からの文献検索,大容量ファ イル転送サービスによる学内外者とのセキュアな大容量ファイルの受け渡し等、利用者の経 済的負担の軽減および利便性の向上に資するサービスの提供を行っている. さらに,国立情 報学研究所が運営するサービスの提供にも努めており,国際学術無線 LAN ローミング基盤 「eduroam」,研究データマネージメントサービス「学認 RDM | の利用が可能となっている.

また、2023年3月の学術情報基盤システム更新に伴い、学内専用ストレージサービスの提供 開始や個人所有端末に最新の Microsoft Office をインストールして利用することが可能と なる等,サービスの拡充を行っている.

本講演では、マルチメディアセンターの設備および学内外で利用可能な各種サービスにつ いて説明するとともに、情報セキュリティに関する自己点検項目等について紹介する.

 Multimedia Center manages 184 Windows 11 Pro and 13 macOS Ventura terminals for users, and software such as Microsoft Office 2021, SPSS, etc. are available for these terminals.

 In the Center, there is a facility for preparing materials for research presentations, and special equipment such as a plotter (Plain paper, Glossy paper, Cloth - 3 types) capable of large-format printing of B0 size, an inkjet printer capable of printing up to A3 size in photographic quality, a flatbed scanner compatible with transparent originals, and a CD/DVD duplicator are installed.

 In addition, we provide services that help reduce the financial burden on users and improve convenience, such as the free distribution of the antivirus software, literature retrieval from offcampus through the VPN service, and the secure transfer of the large capacity file between people inside and outside of the university by the large capacity file transfer.

Furthermore, with the renewal of the computer and network system in March 2023, it has become possible to start providing on-campus storage services and to install the latest Microsoft Office software on personal devices.

 We are also working to provide services operated by the National Institute of Informatics, making it possible to use an international academic wireless LAN roaming infrastructure "eduroam" and a research data management platforme "GakuNin RDM".

 In this lecture, the facilities of the Multimedia Center and various services available on- and off-campus will be explained, and self-inspection items regarding information security will be introduced.

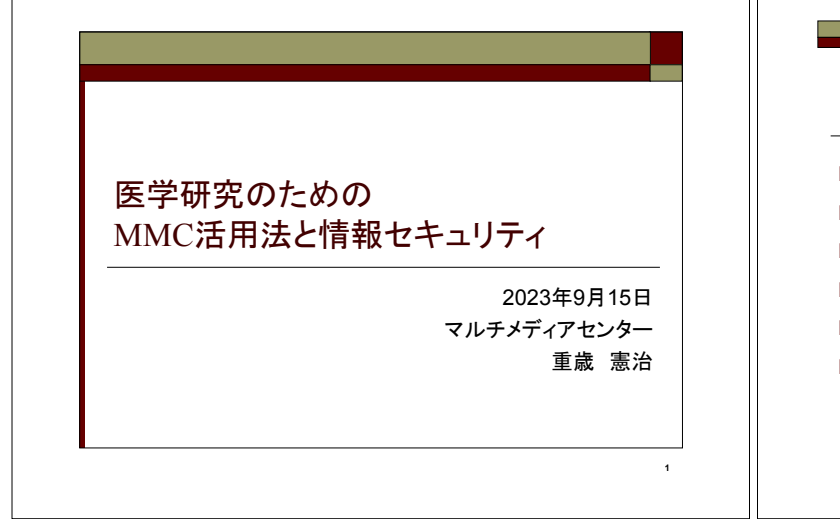

## 目次

- □ MMC提供サービスの紹介
- □ MMC施設の紹介
- □ 外部サービスの紹介
- □ 情報ヤキュリティの脅威と対策
- CSIRT (Computer Security Incident Response Team)
- □ 参考資料
	- FileZen(めるあど便):大容量ファイル転送サービス(利用方法)

2

■ パスワード強度の体験

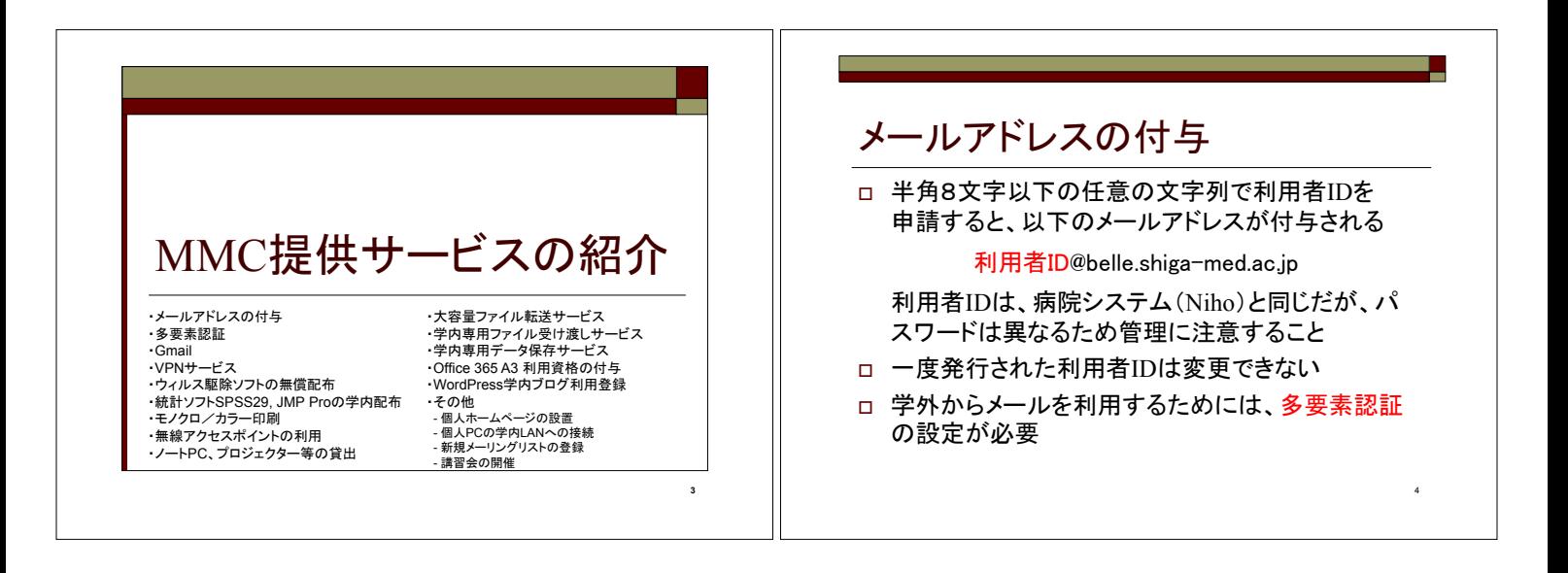

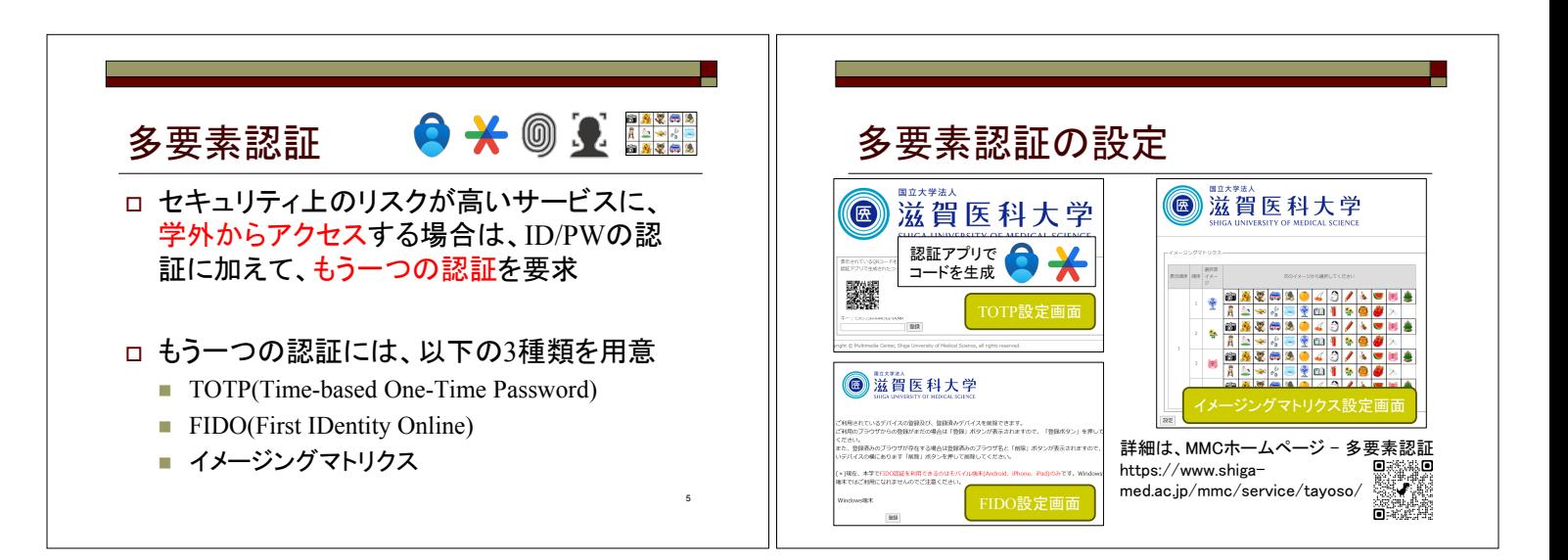

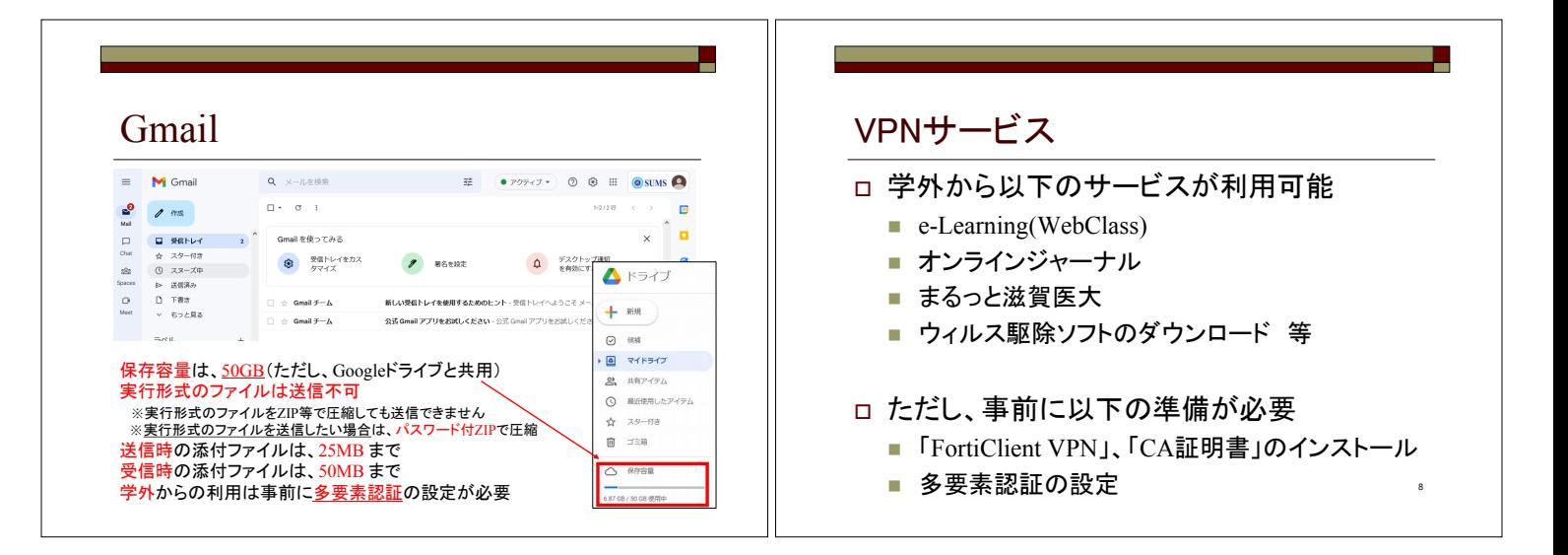

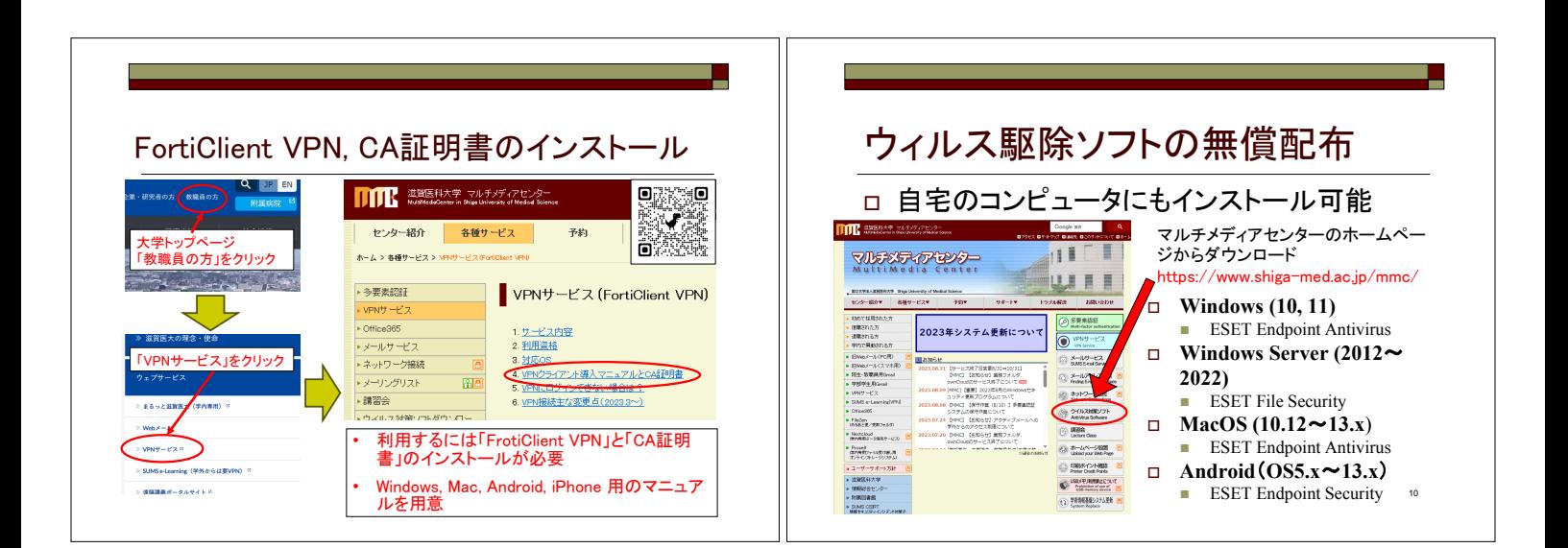

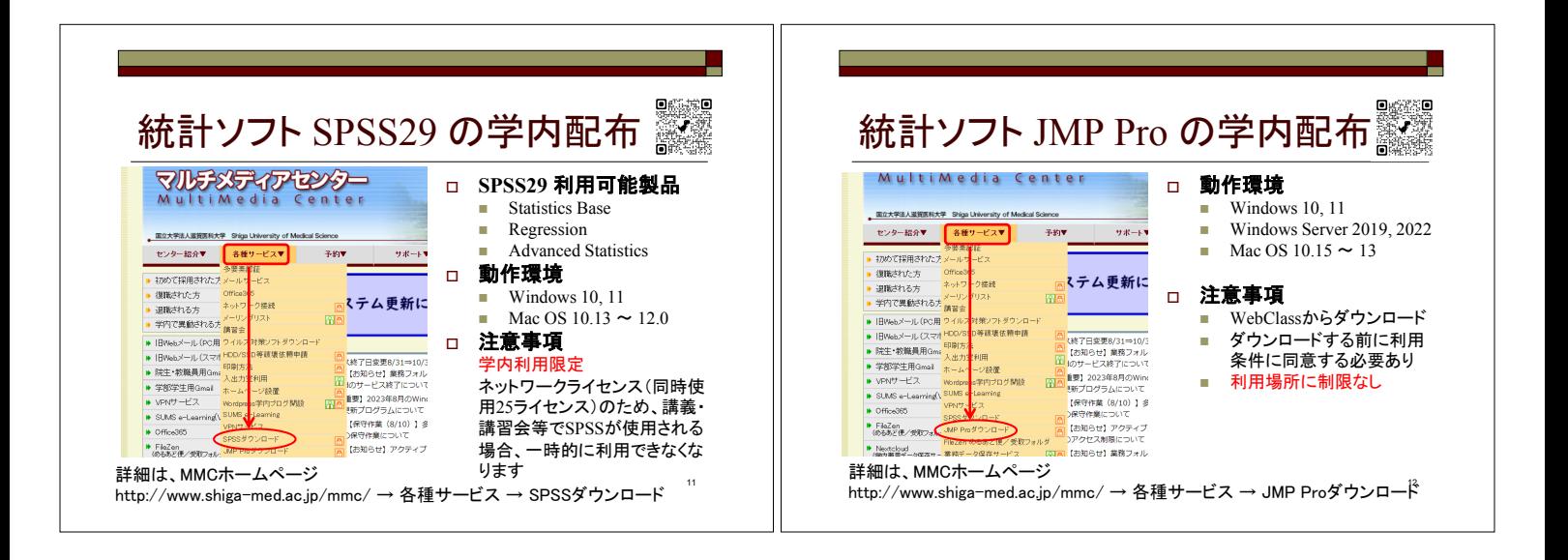

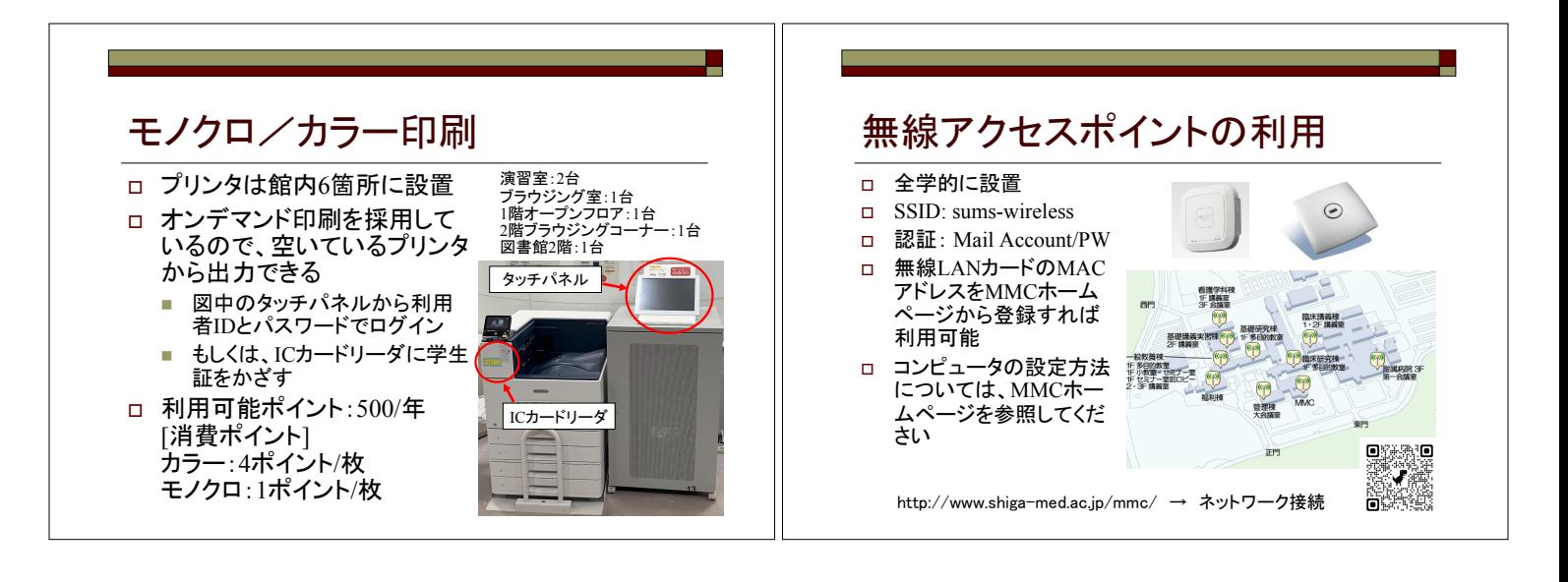

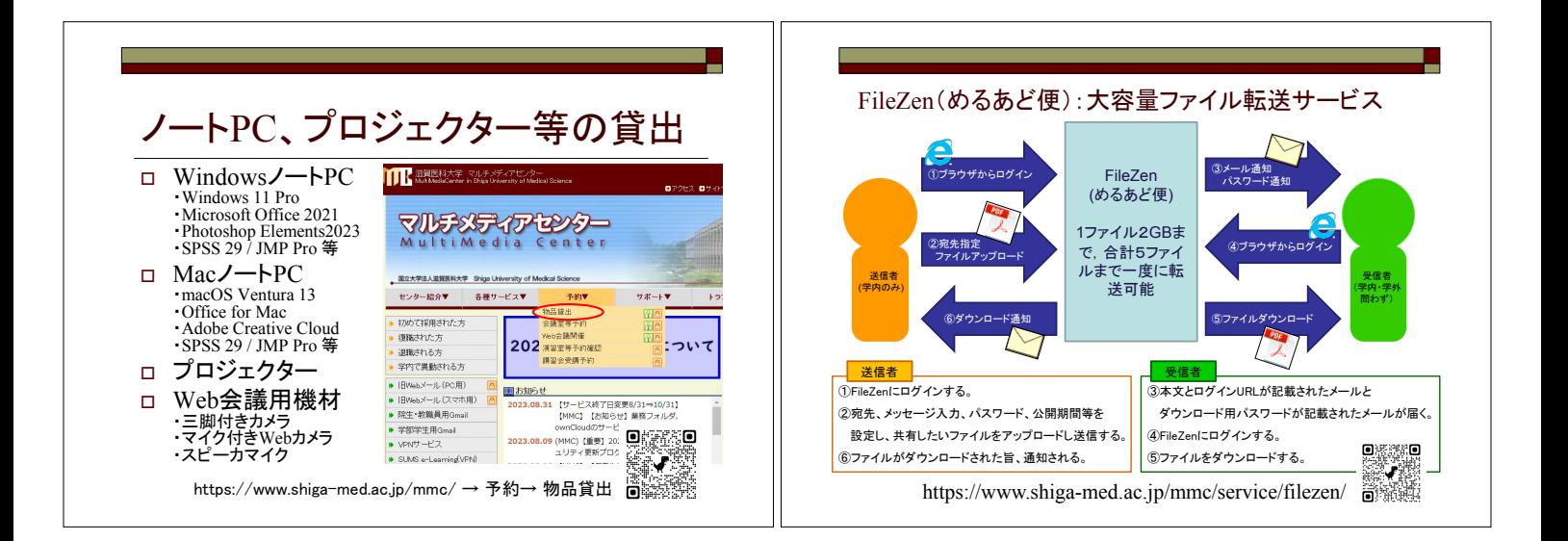

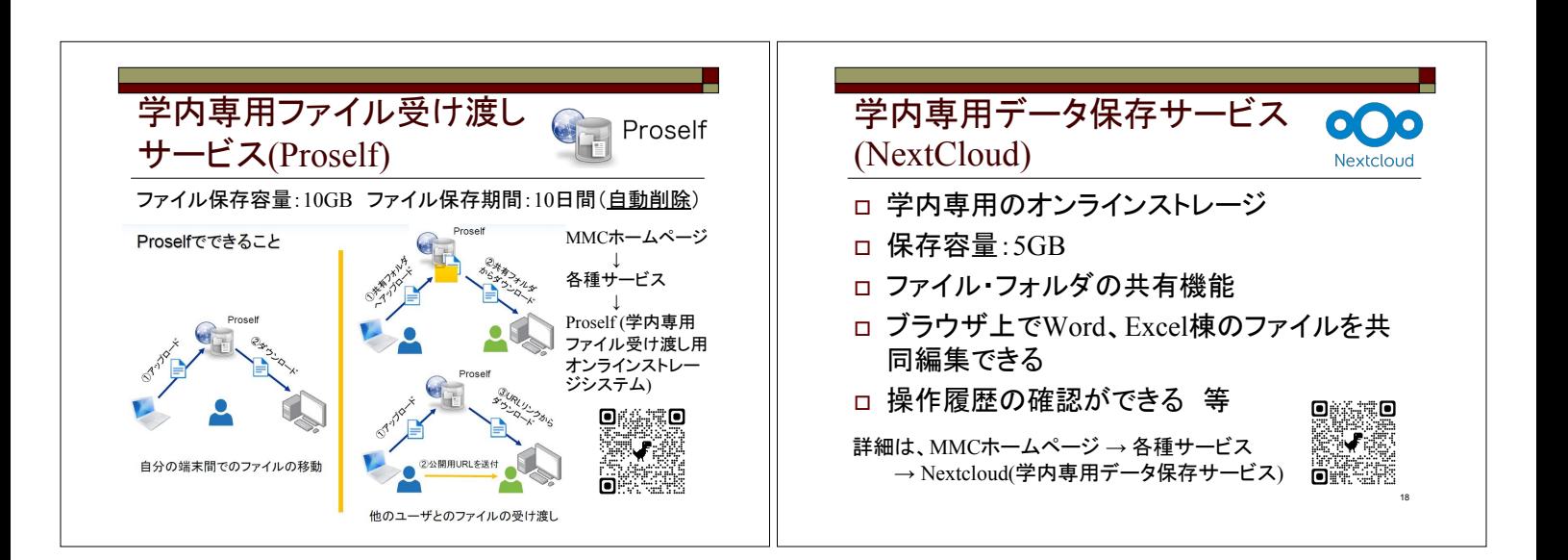

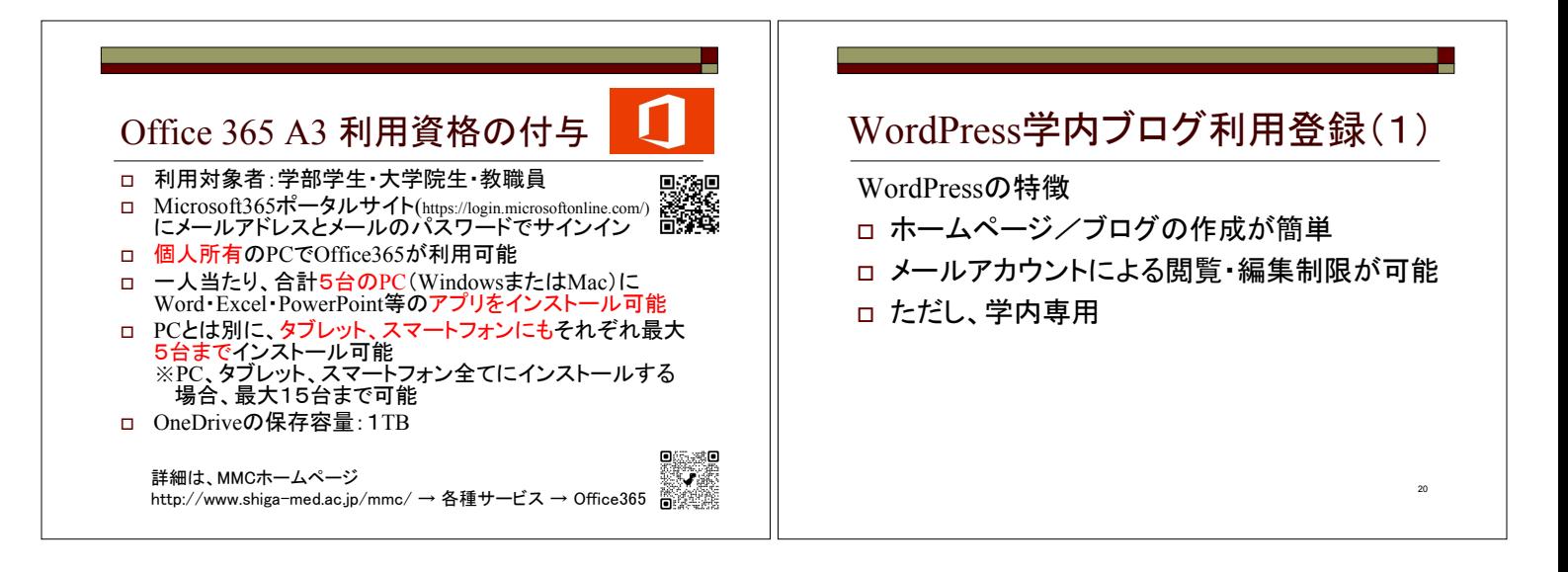

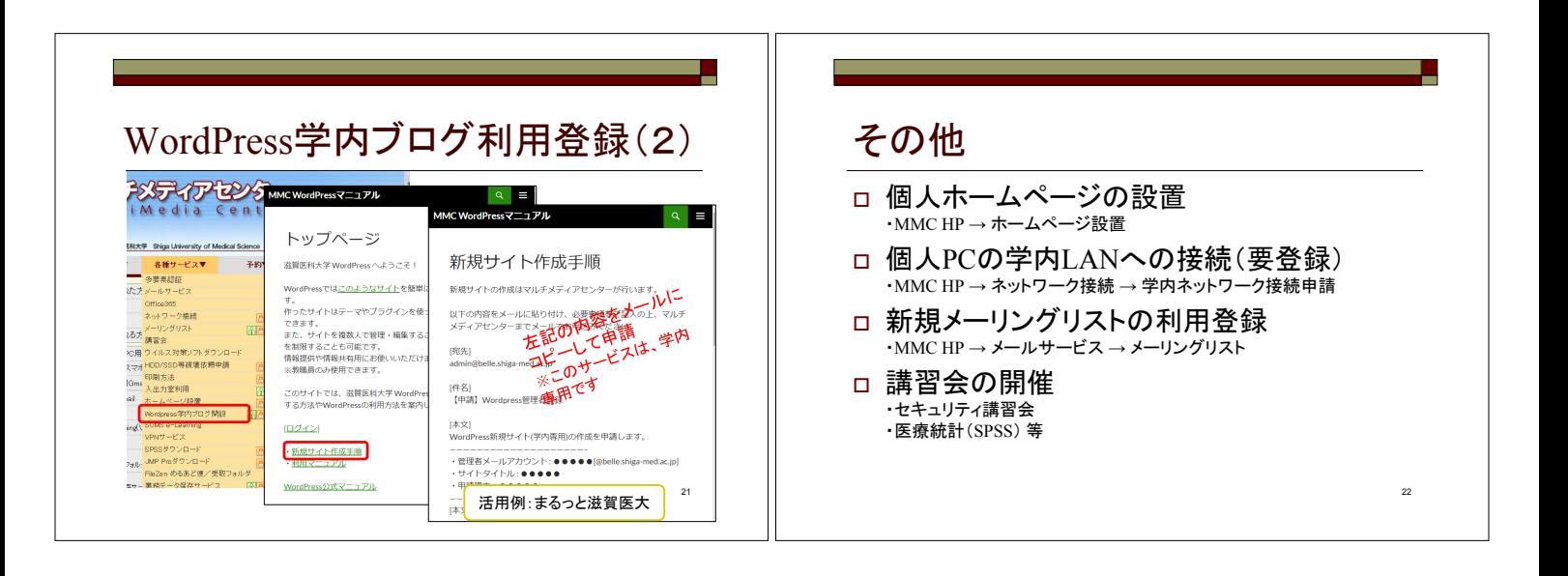

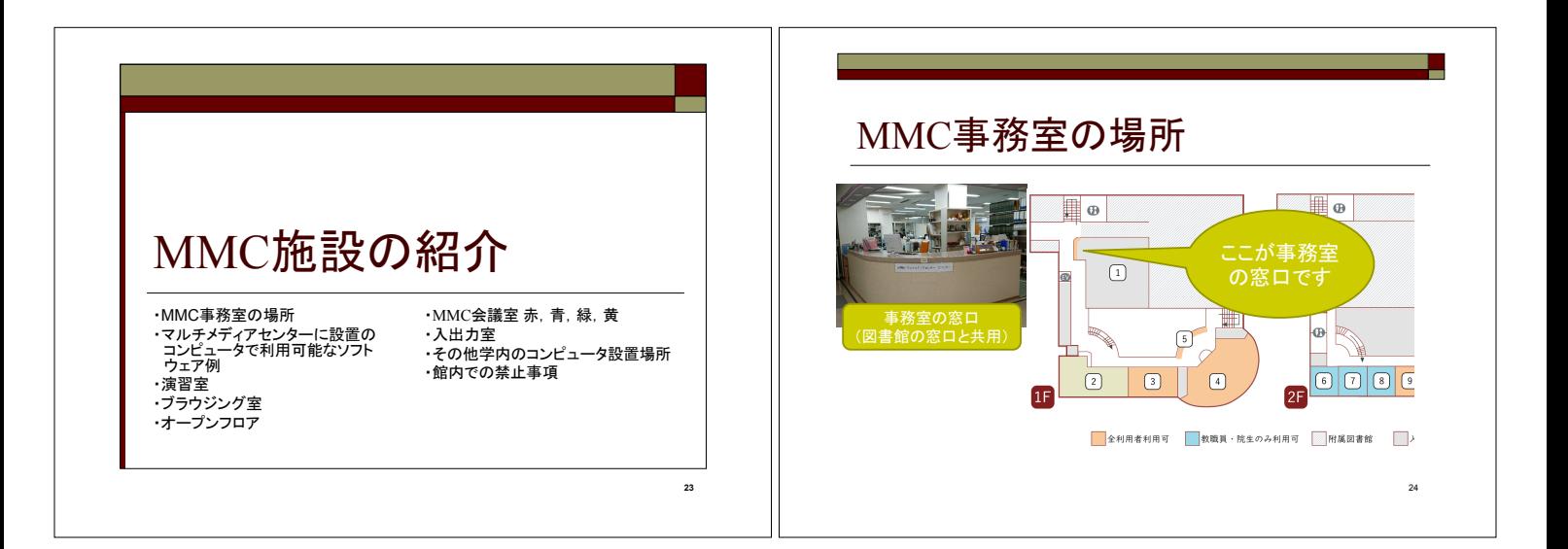

#### マルチメディアセンターに設置の コンピュータで利用可能なソフトウェア例

#### **Windows 11 Pro**

- MS Office 2016
- $\Box$  SPSS 29
- JMP Pro
- Visual Studio Code
- Google Chrome
- Moilla Firefox
- VLC
- **macOS Ventura 13** □ Office for Mac  $\Box$  SPSS 29 JMP Pro
- Google Chrome
- Mozilla Firefox
- VLC

# 演習室(1階)

- □ 利用時間: 平日8:30~19:00
- □ 82台のWindowsノートパソコン (OS:Windows 11)
- □ 注)講義優先。講義使用以外は自由に利用可。

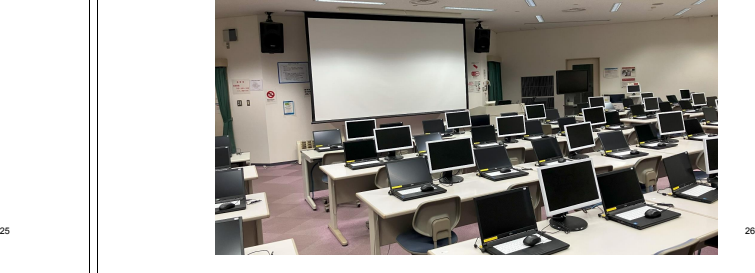

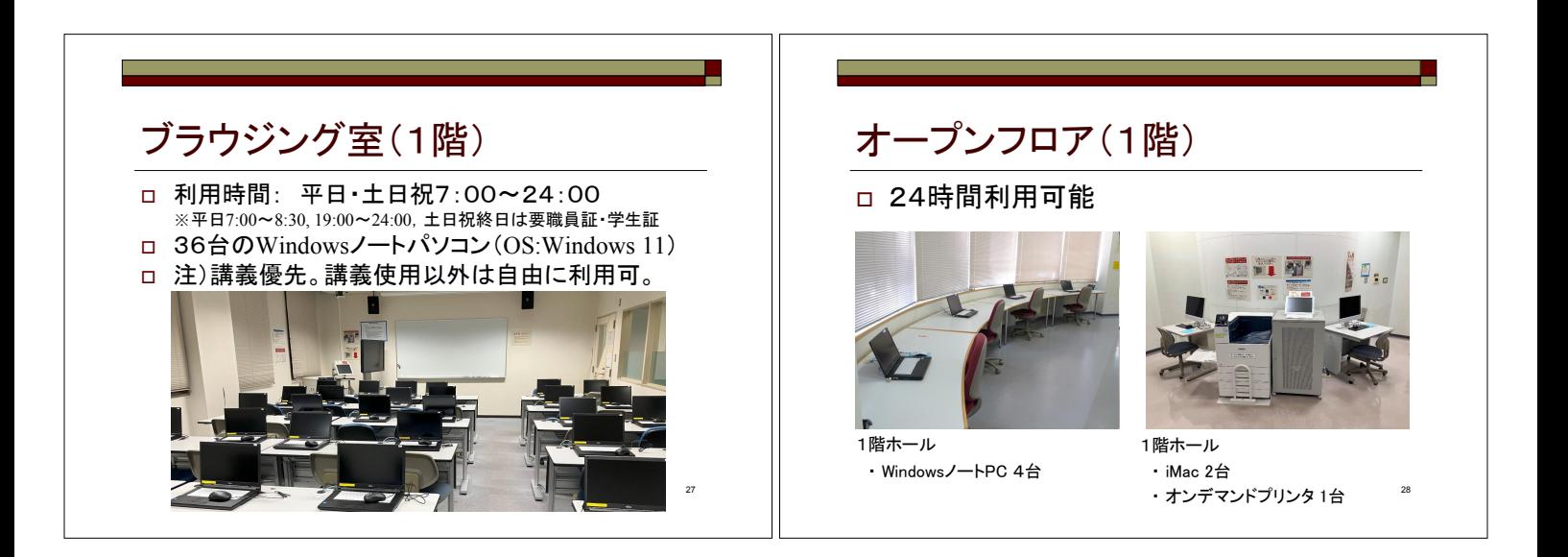

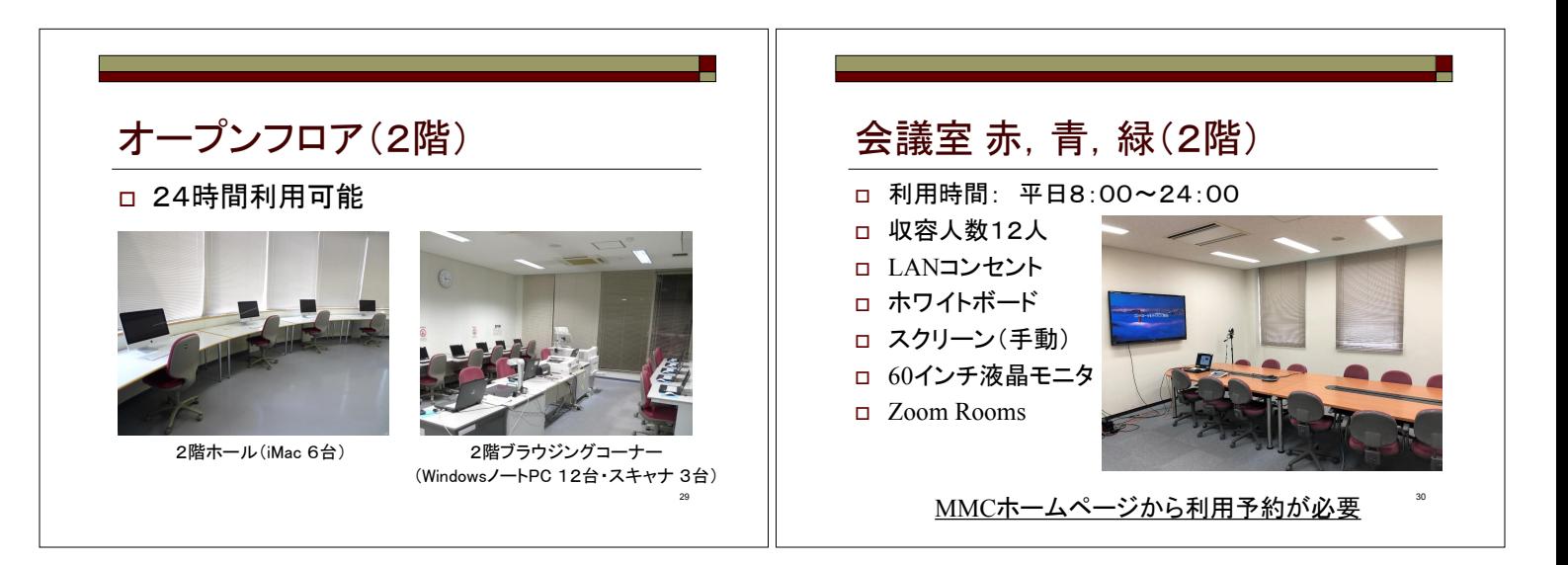

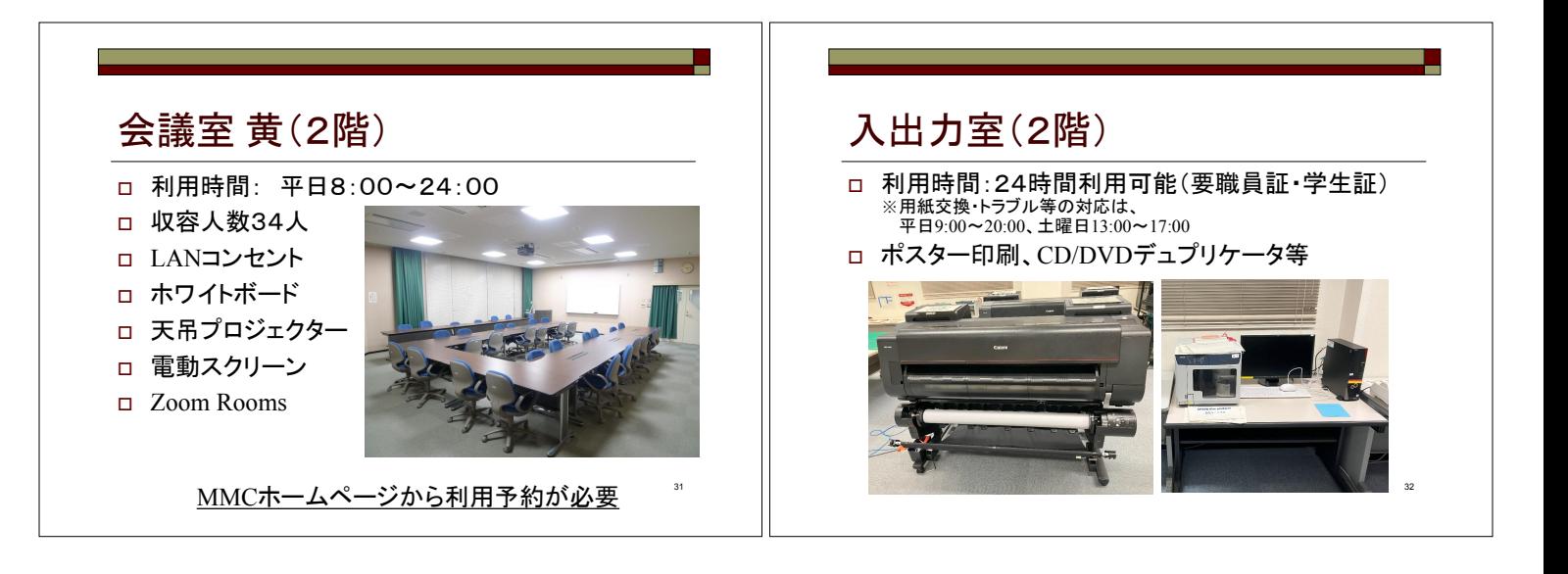

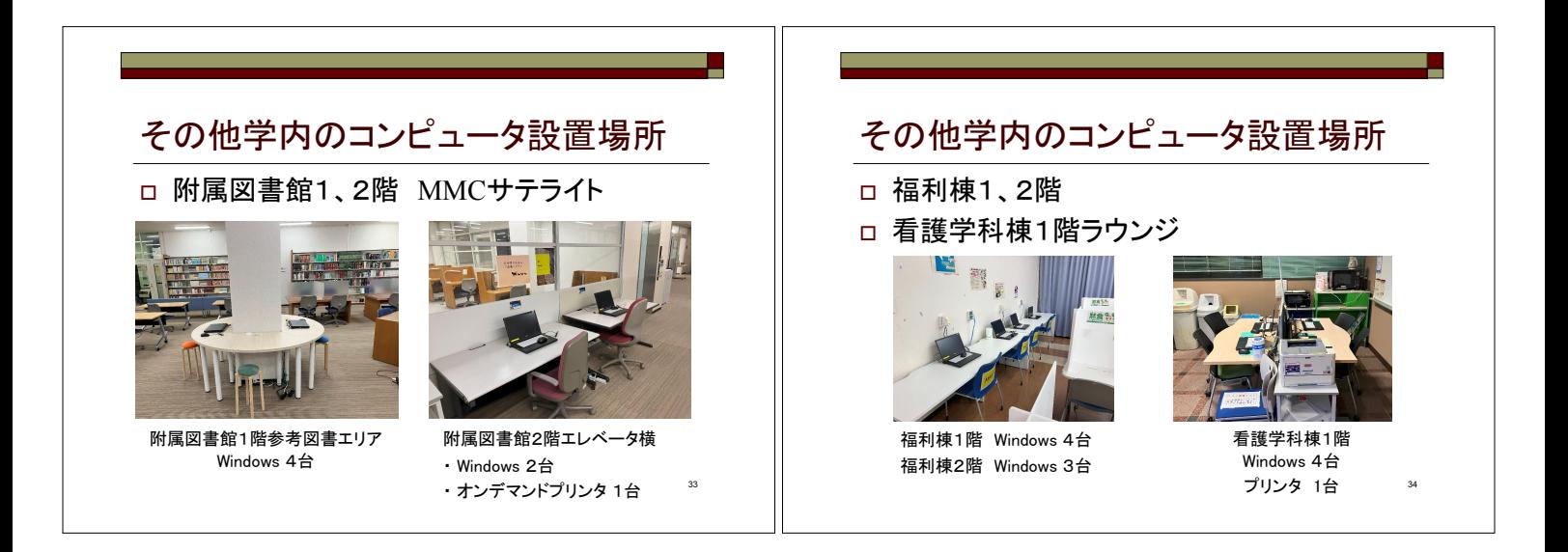

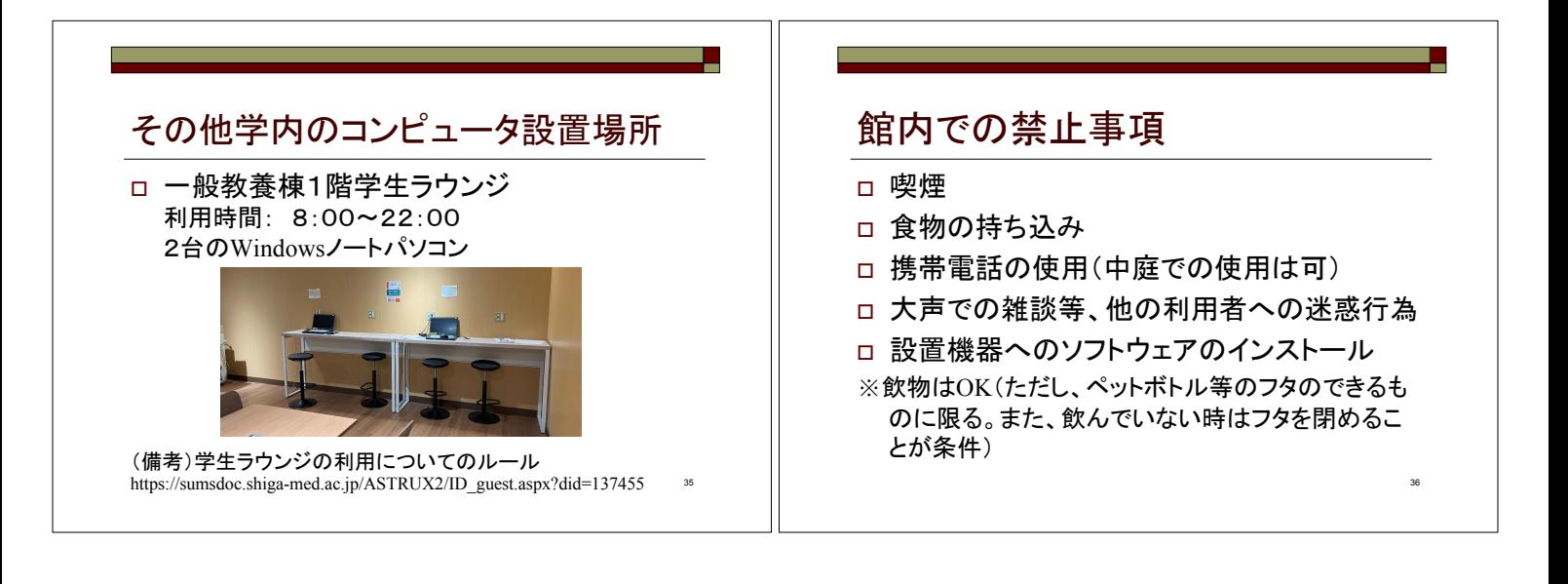

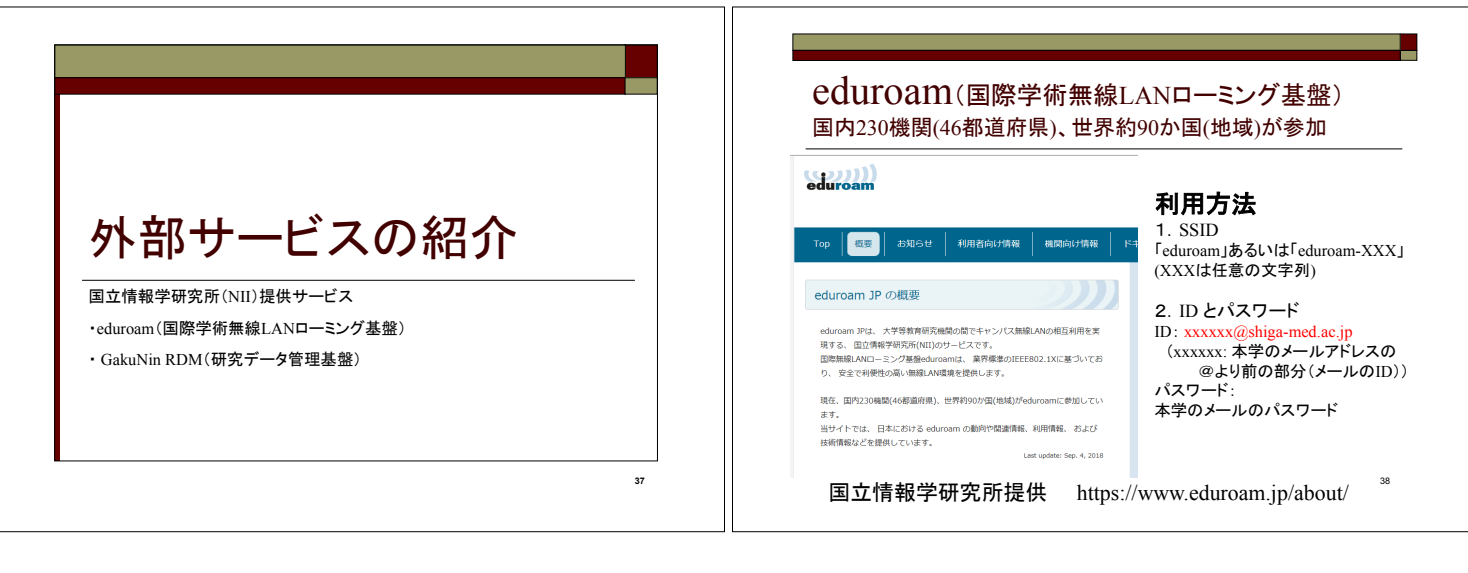

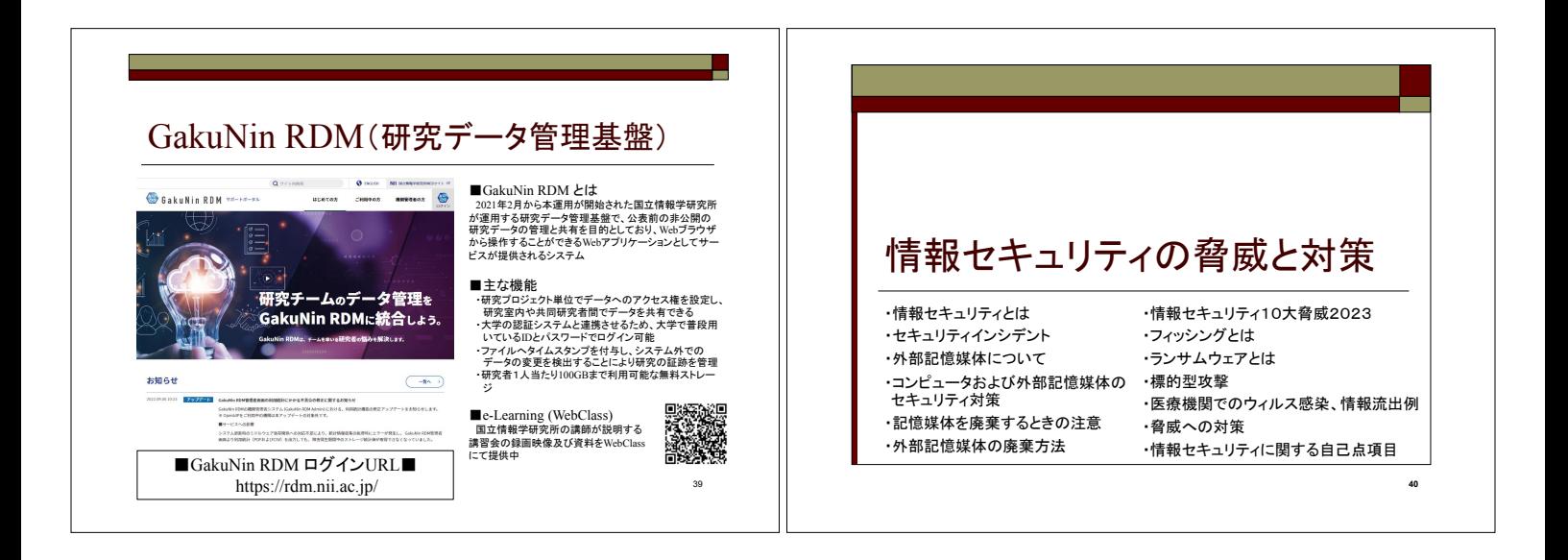

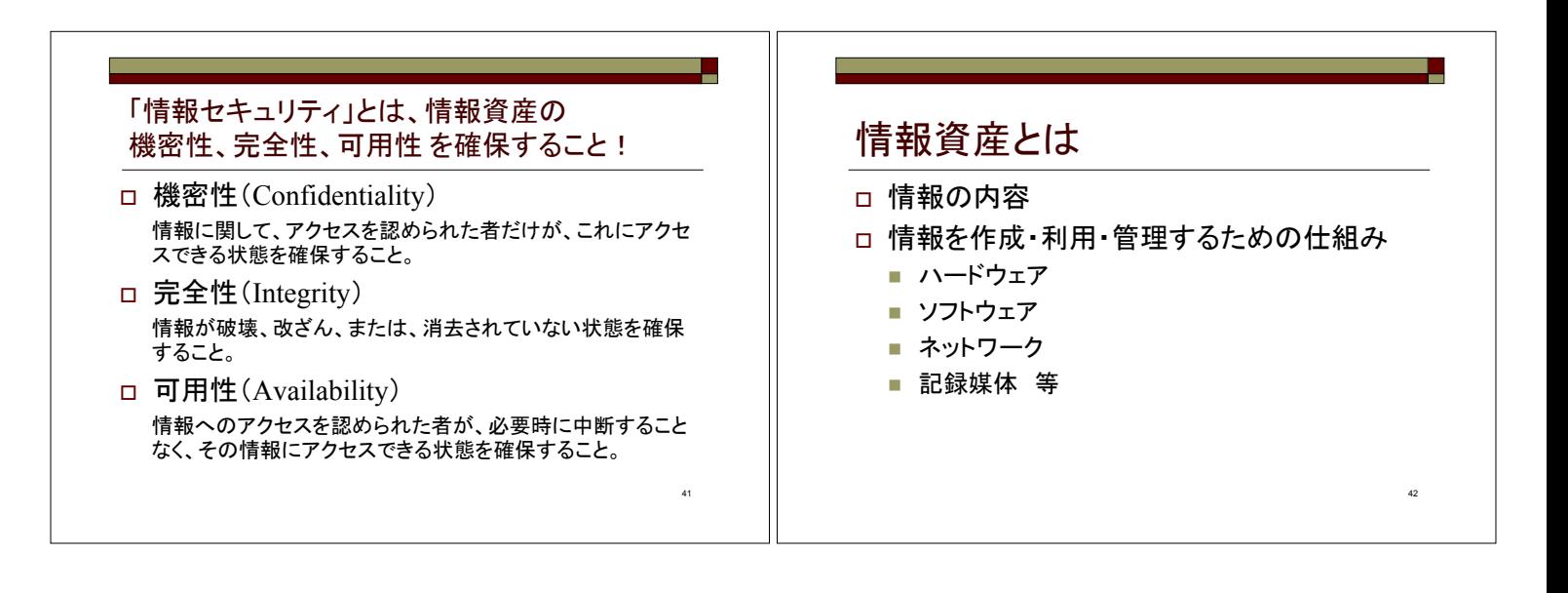

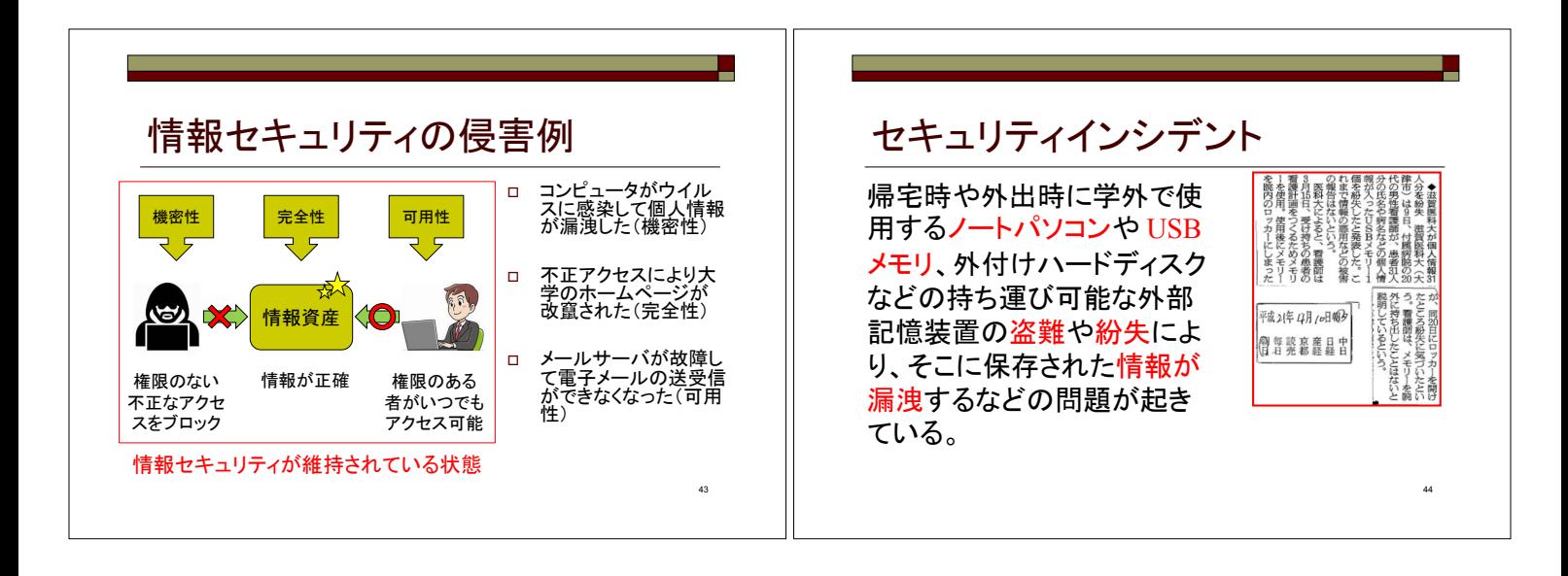

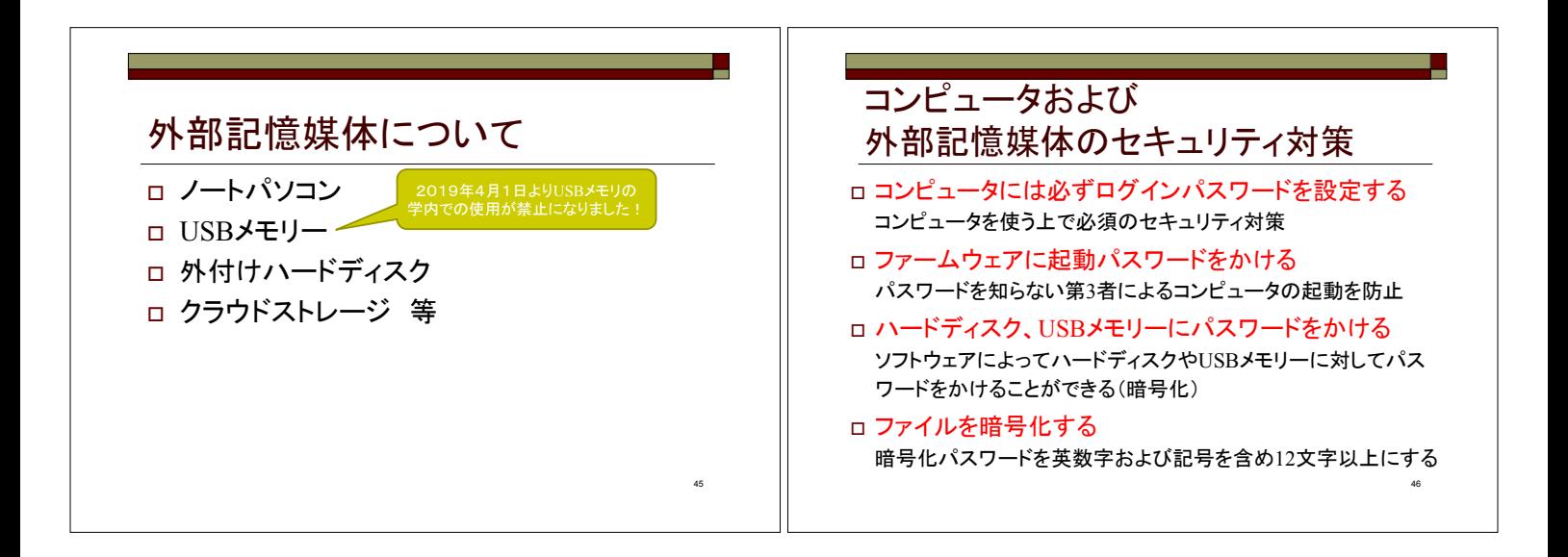

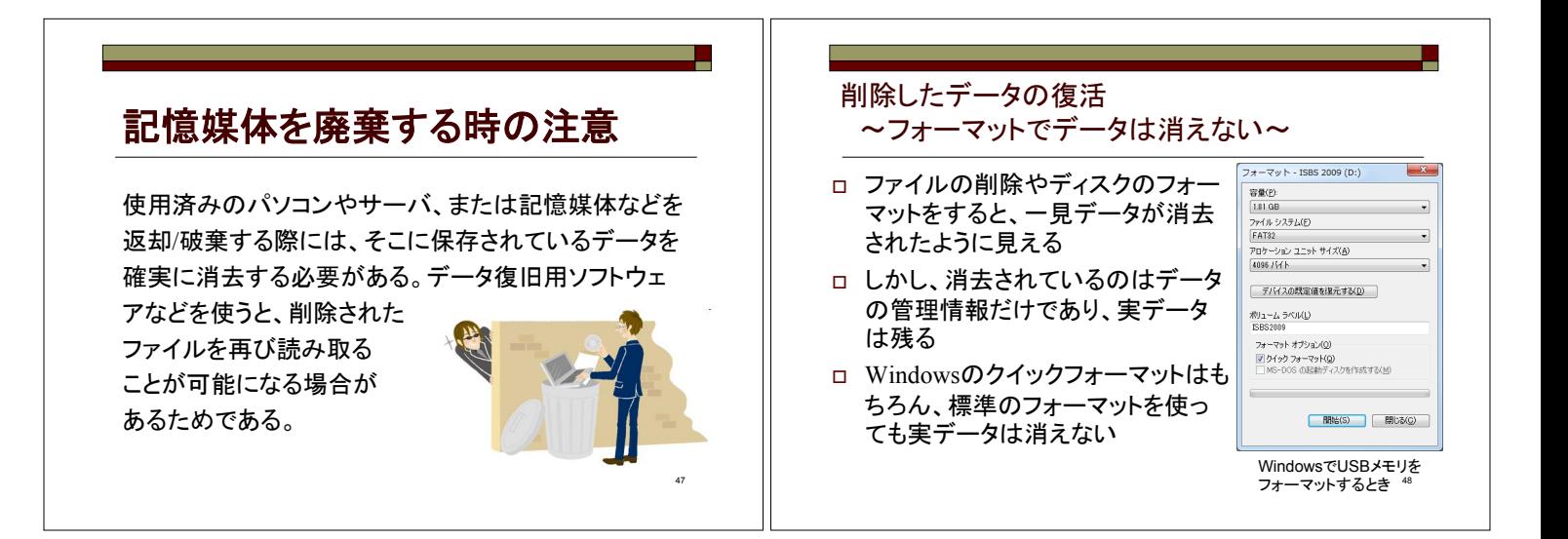

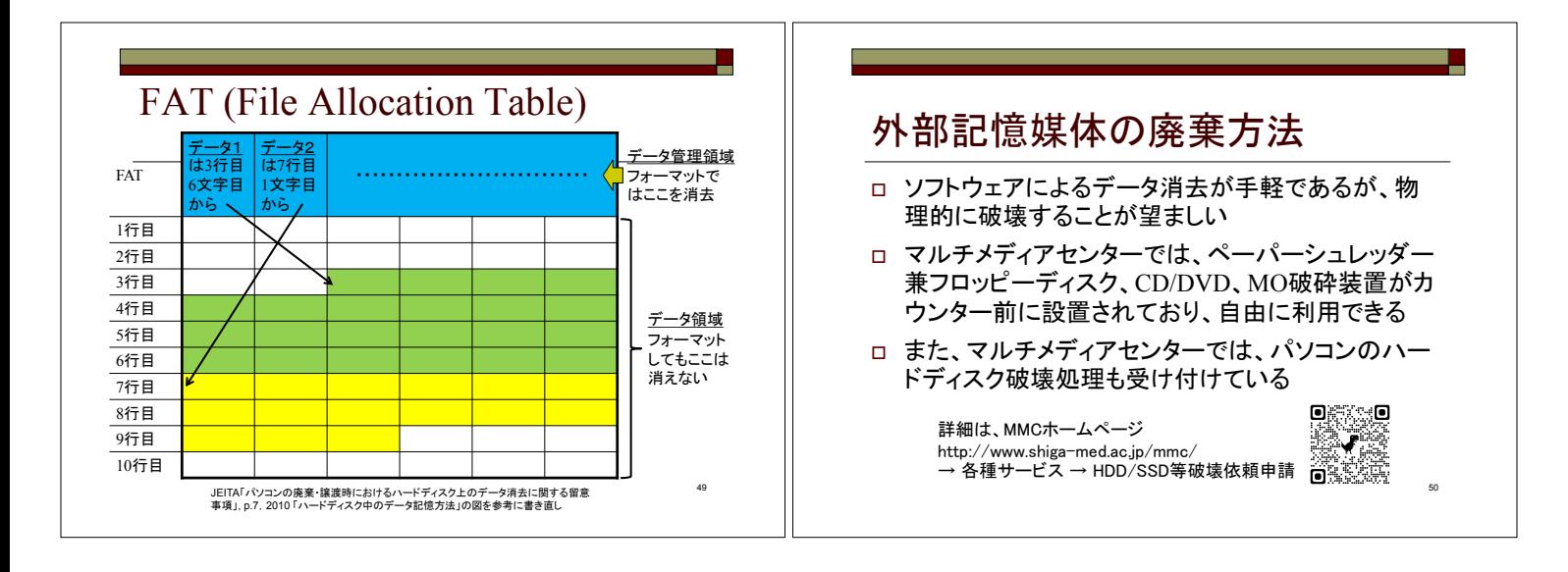

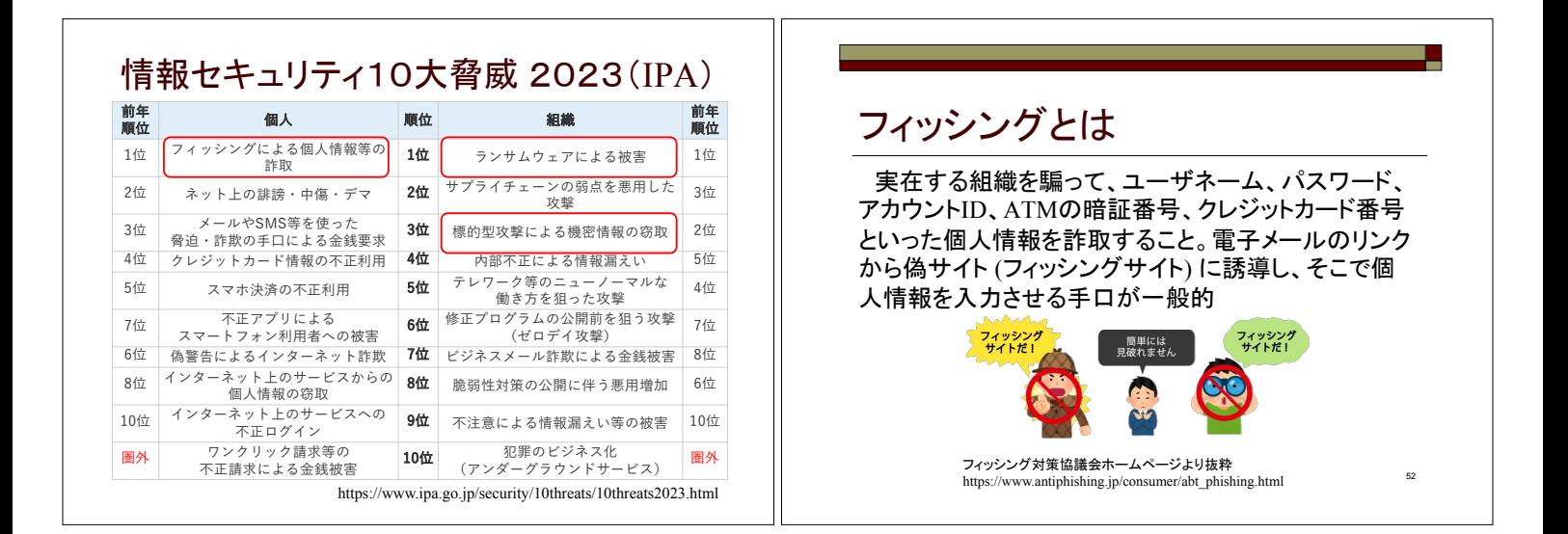

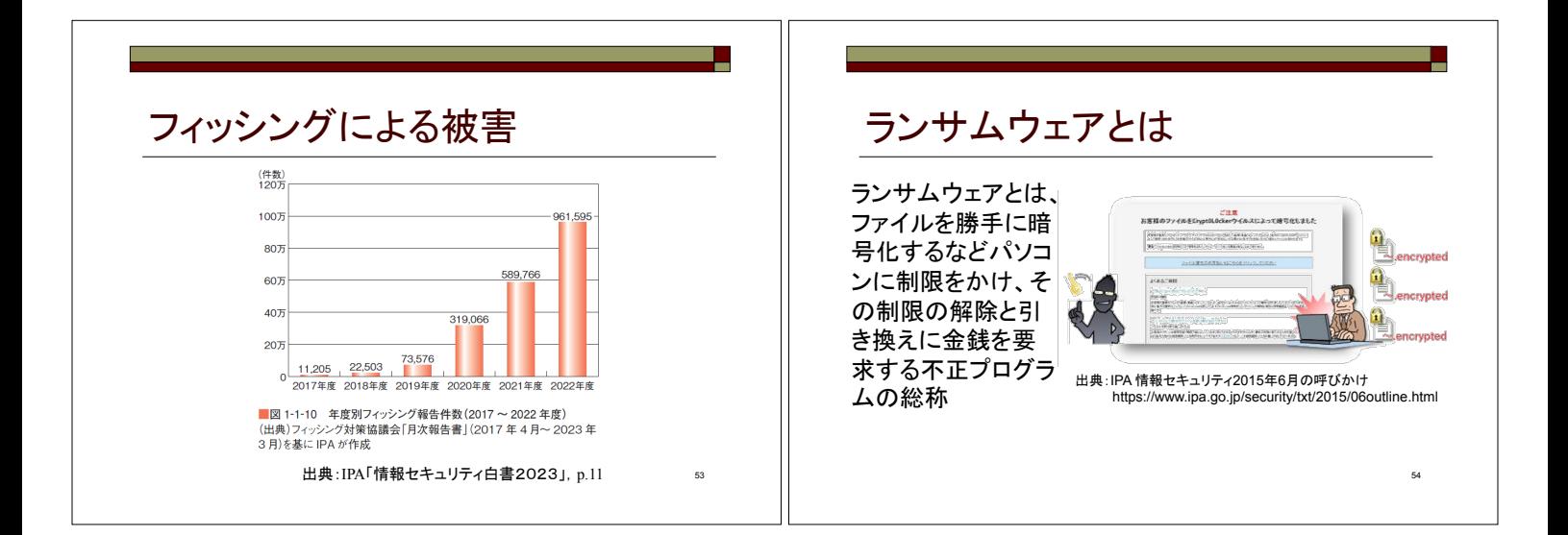

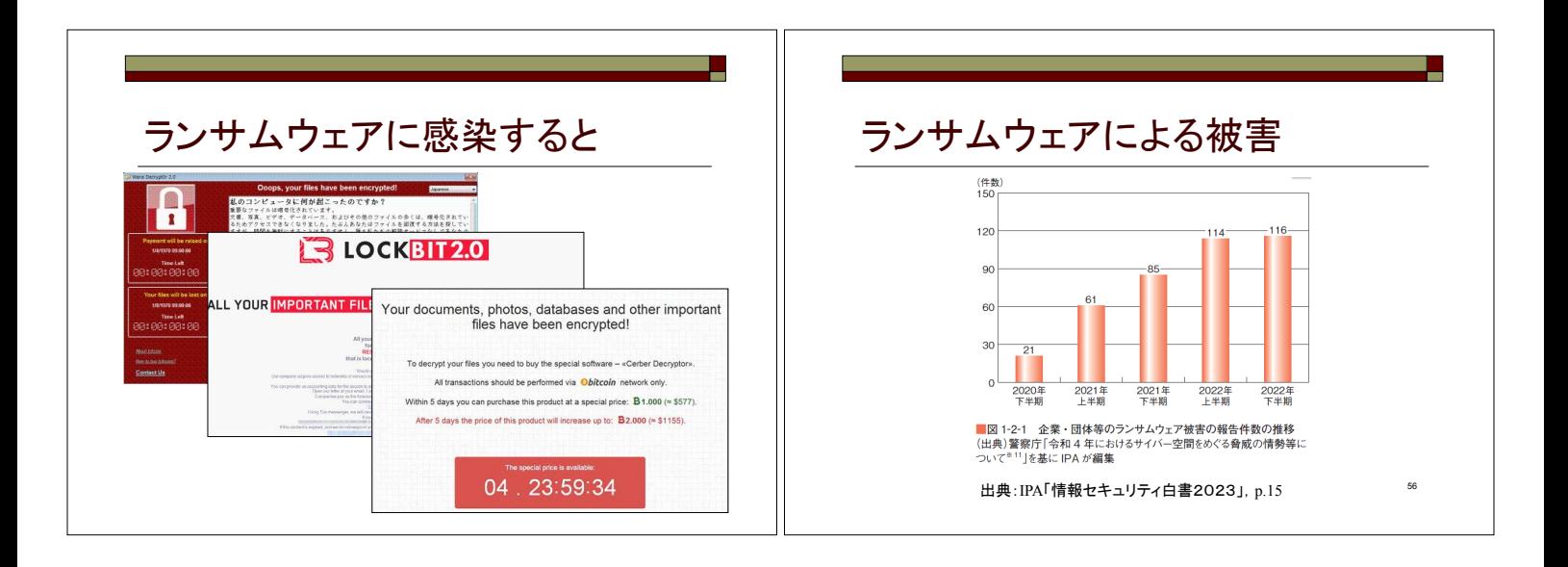

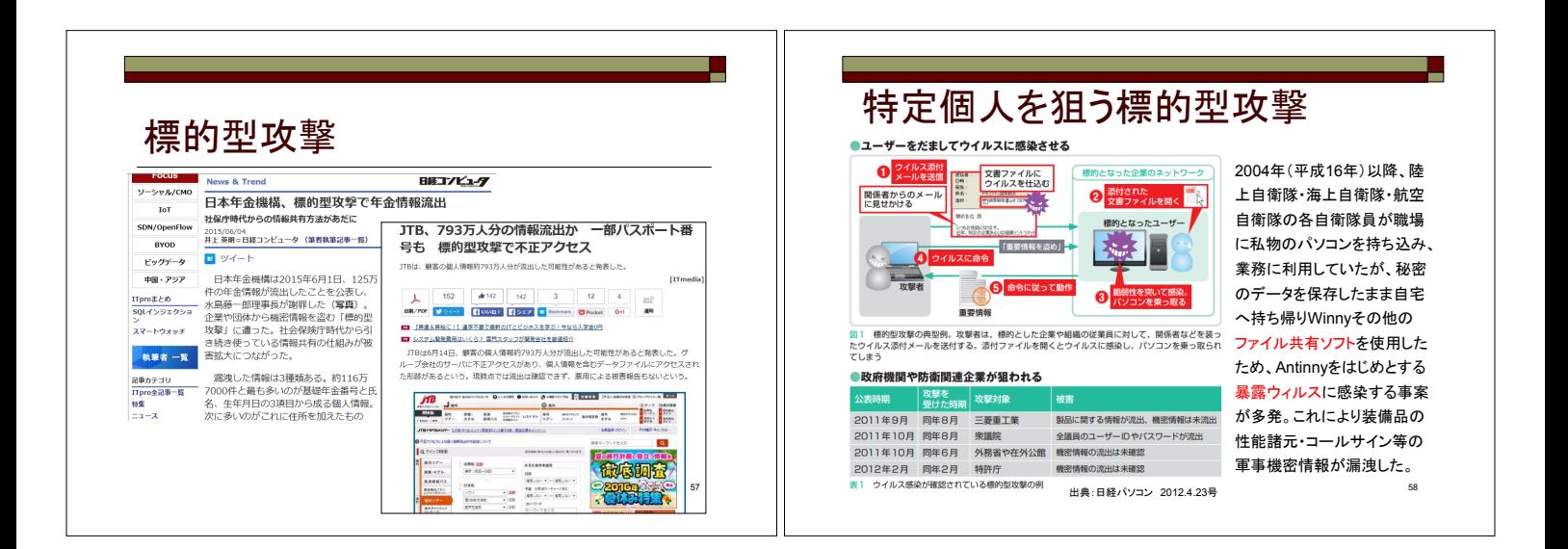

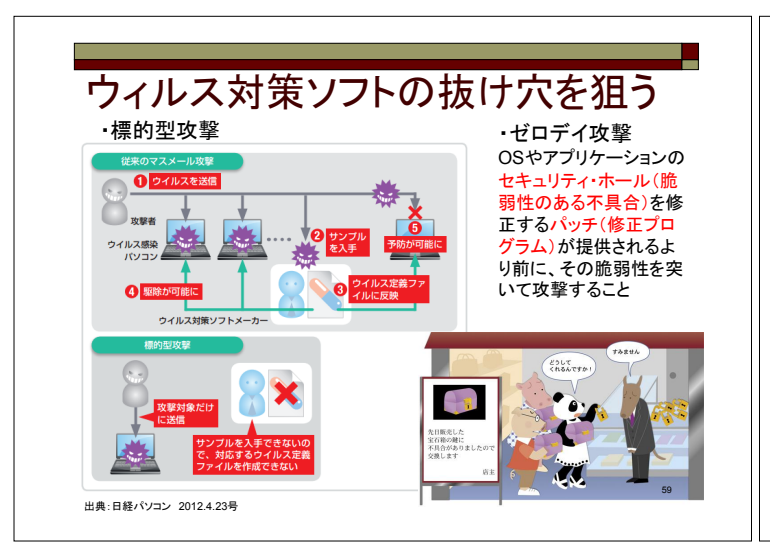

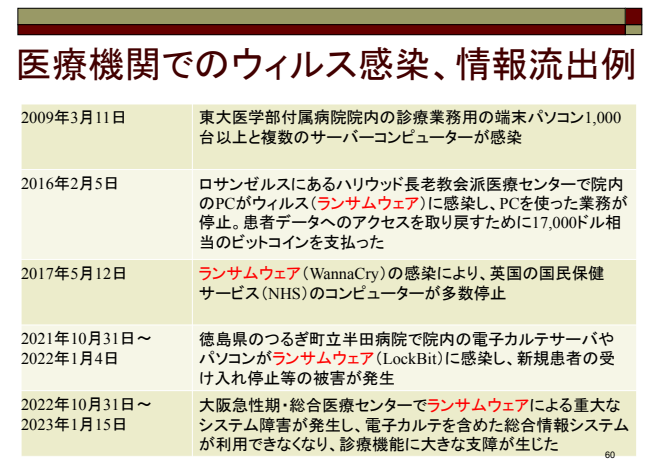

#### 脅威への対策 □ OS、ソフトウェアのセキュリティアップデート(201 2年の事例では99.8%が既知の脆弱性を悪用 しているとのレポートあり(日本IBM)) □ ウィルス駆除ソフトの導入と定義ファイルの更新 □ メール、Web、スマートフォンアプリ利用において 常に疑いの心を持ち、怪しいと感じたときは検索 サイトで調べてからにするといったことを徹底 □ パスワードの使い回しをしない

#### 脅威への対策

- □ データのバックアップ (3-2-1ルール)
	- 3つ以上のコピーを作成 →本来のデータ+2つ以上のコピー
	- 2つの異なる種類のメディアに保存 (例:クラウドおよび 外付けUSB-HDD等)
	- そのうちの1つは他の2つとは異なる場所に保存 (例:自宅とクラウド等)

62

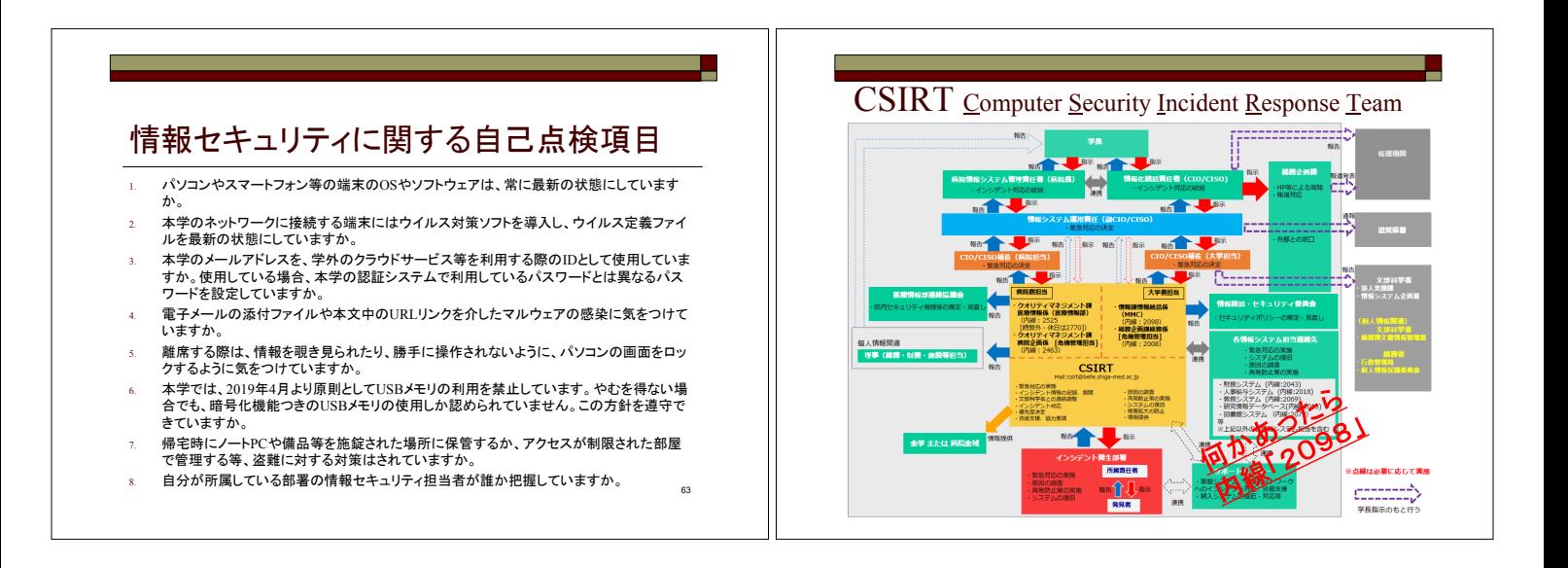

61

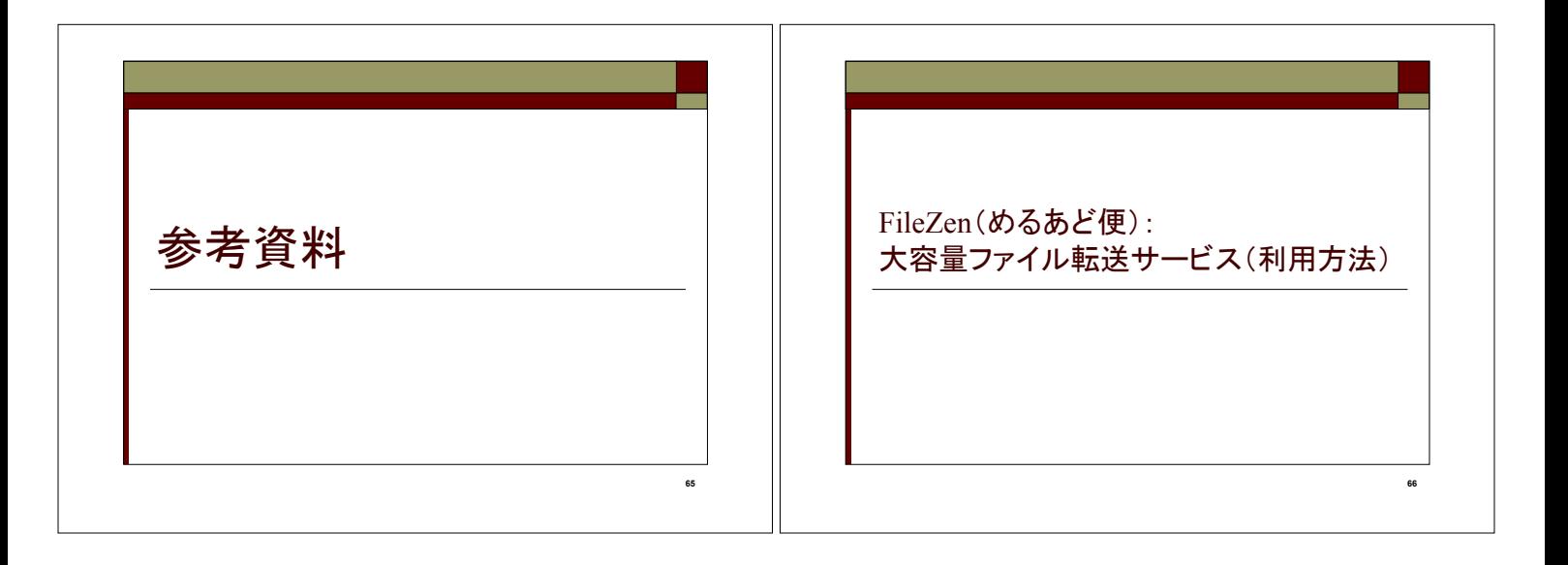

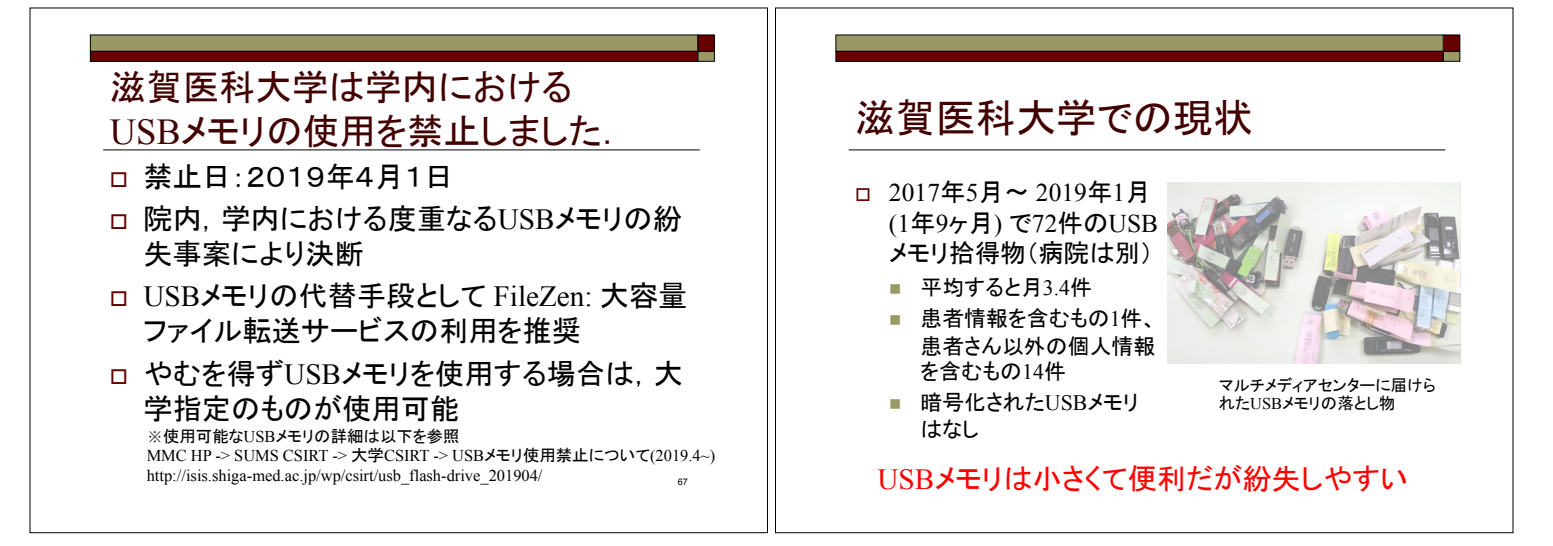

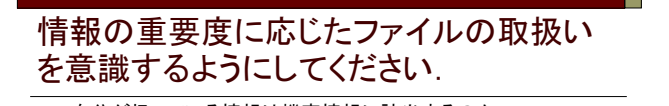

- □ 自分が扱っている情報は機密情報に該当するのか どのような情報が含まれているのか確認する
	- 漏洩䛧䛯場合䛻䛹䛾䜘䛖䛺影㡪䛜䛒䜛䛾䛛考䛘䜛
- □ 持ち出しが認められた情報なのか
	- 一〜。<br>- 大学の規程や運用規則に違反していないか確認する<br>- データの管理責任者の許可は必要ないか確認する
	- 䝕䞊䝍䛾管理責任者䛾許可䛿必要䛺䛔䛛確認䛩䜛
- ロ 重要度に応じたセキュリティを確保しているか
	- ——→<br>■ 外部記憶媒体、ノ一トPCは紛失・盗難のリスクがあることを認識す る
	- 暗号化やパスワードの設定等のリスク軽減策を施す
	- 物理的な保管場所、ネットワークの設定等の確認

### FileZen(めるあど便)とは

- □ FileZen(めるあど便)は、本学のアカウント(メールアドレス) を持つユーザから、一度に5つのファイル(1アカウントにつき 1ファイル2GB:合計10GB※まで)を共有することができるシス テムです。※すべてのめるあど便·受取フォルダの合計
- □ 学内・学外のどちらからもアクセスすることが可能です。
- □ 公開期間·ダウンロード上限回数·ダウンロード時に要求す るパスワードを設定することができます。

70

 FileZen URL䠖https://porter.shiga-med.ac.jp/ 注:タイムアウトまでの時間は60分です。

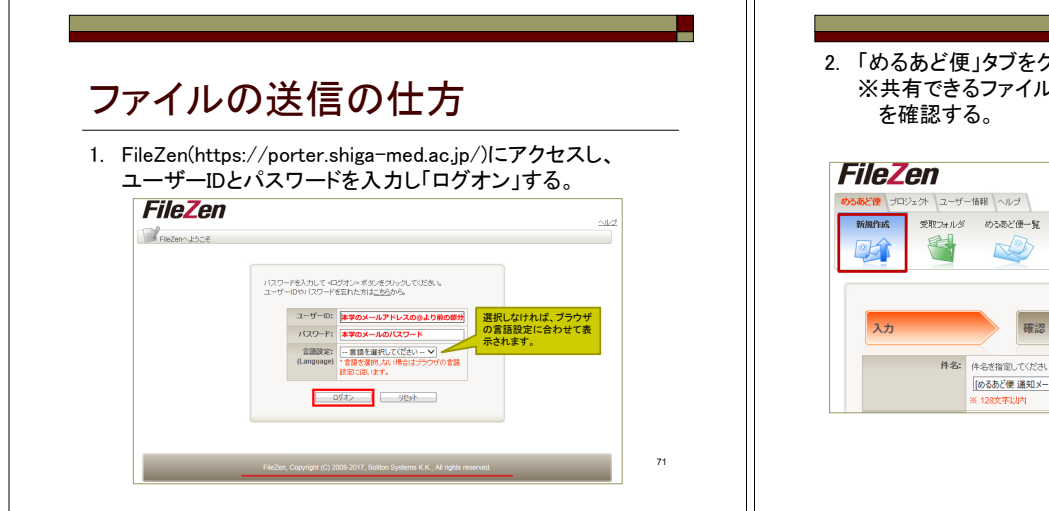

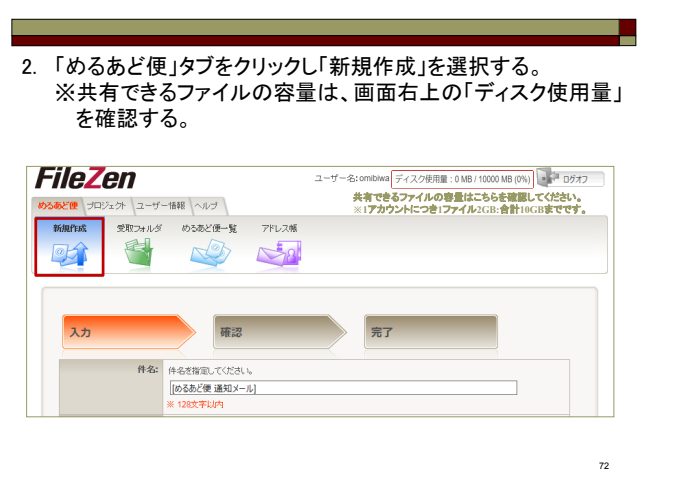

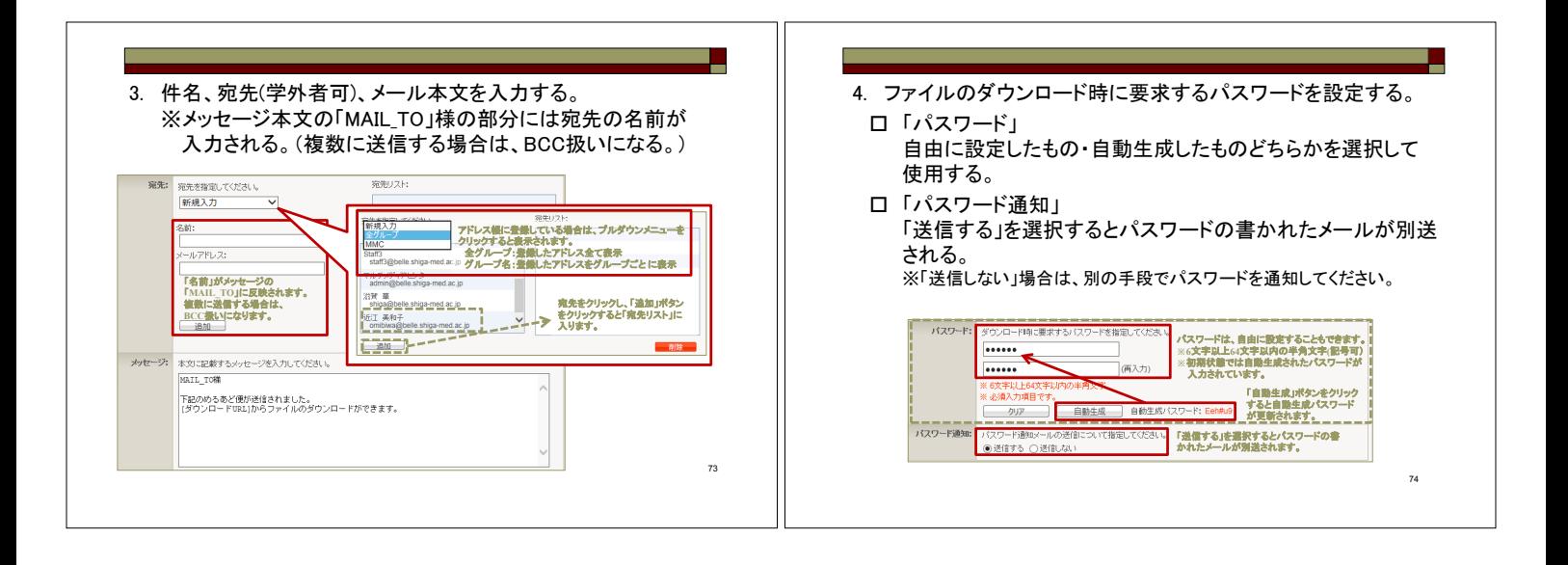

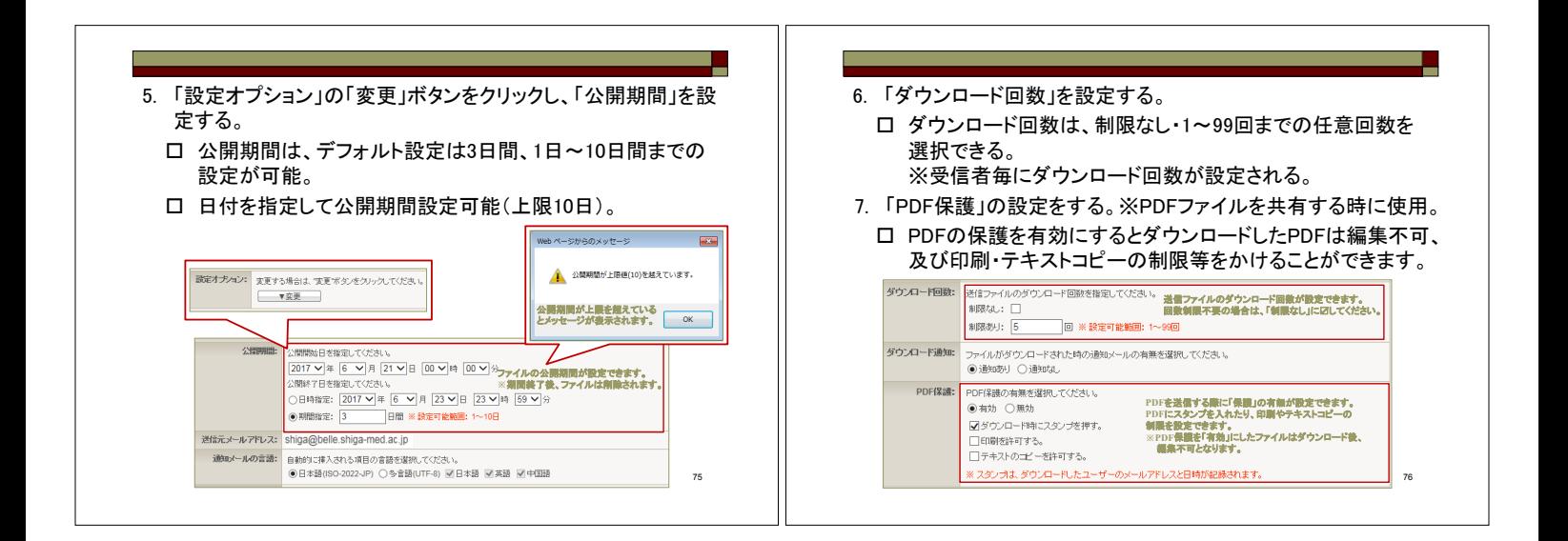

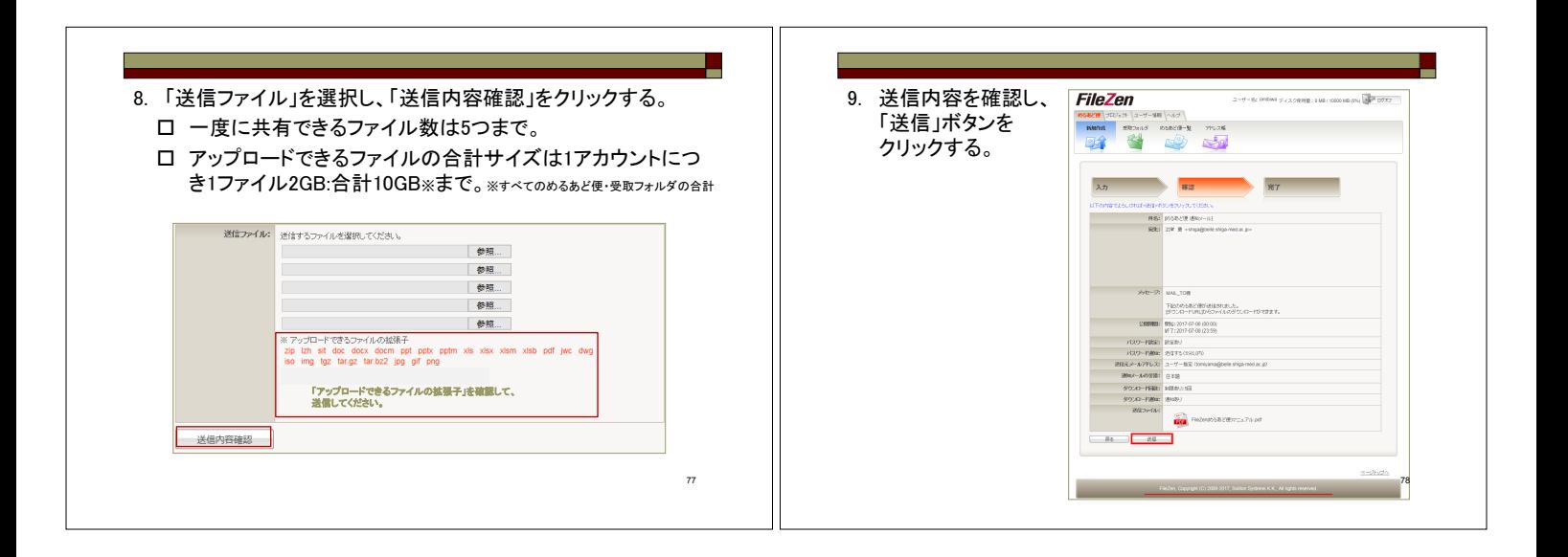

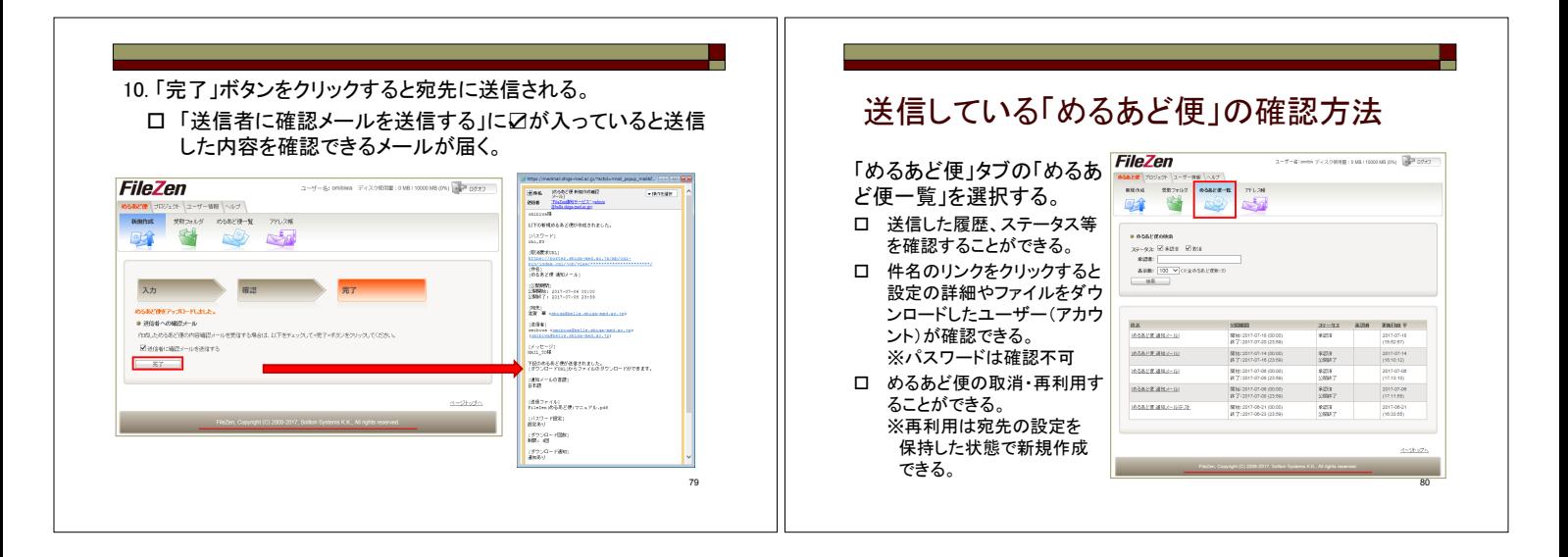

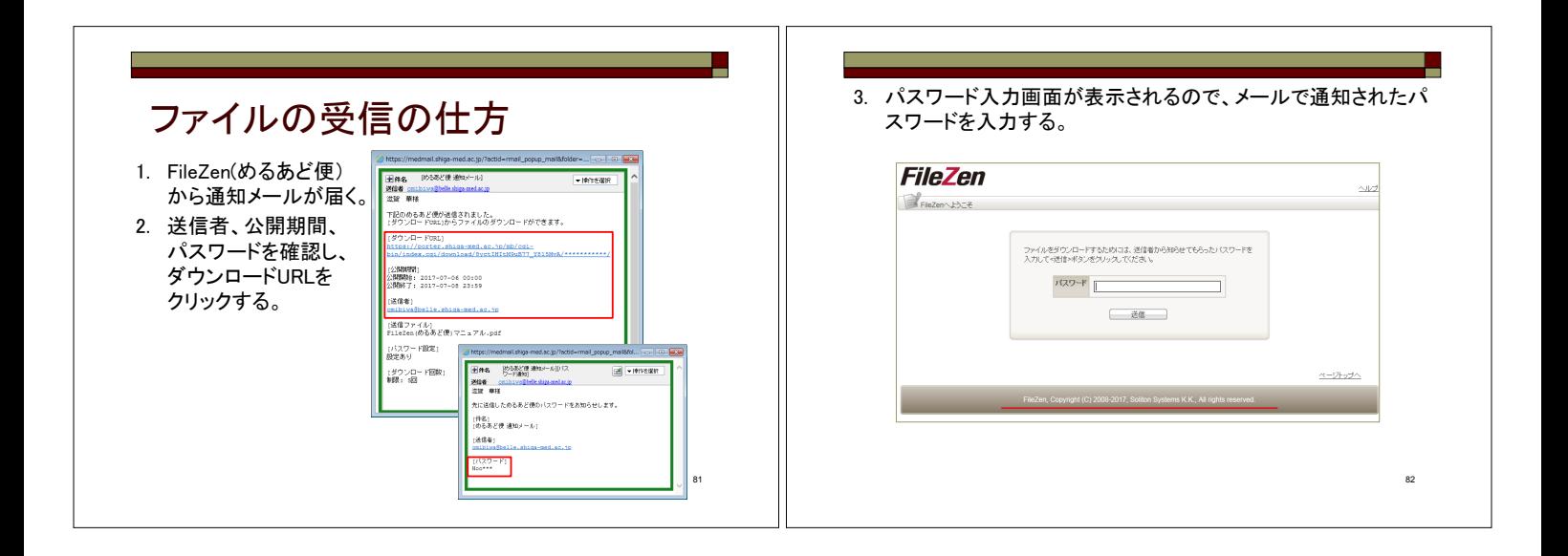

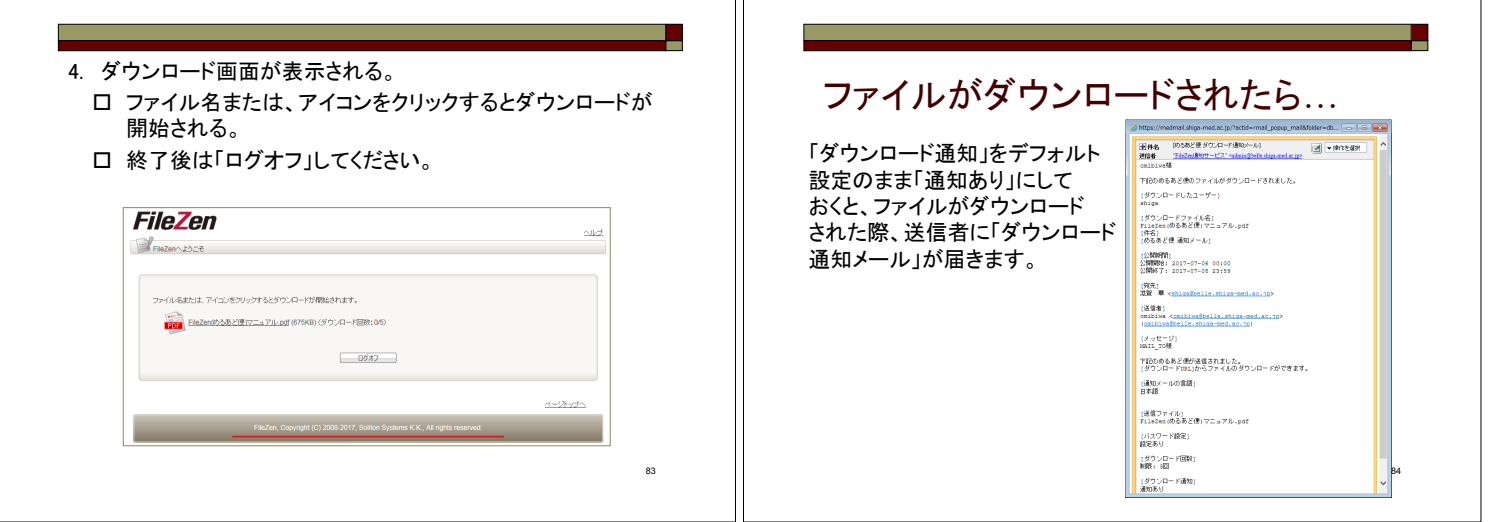

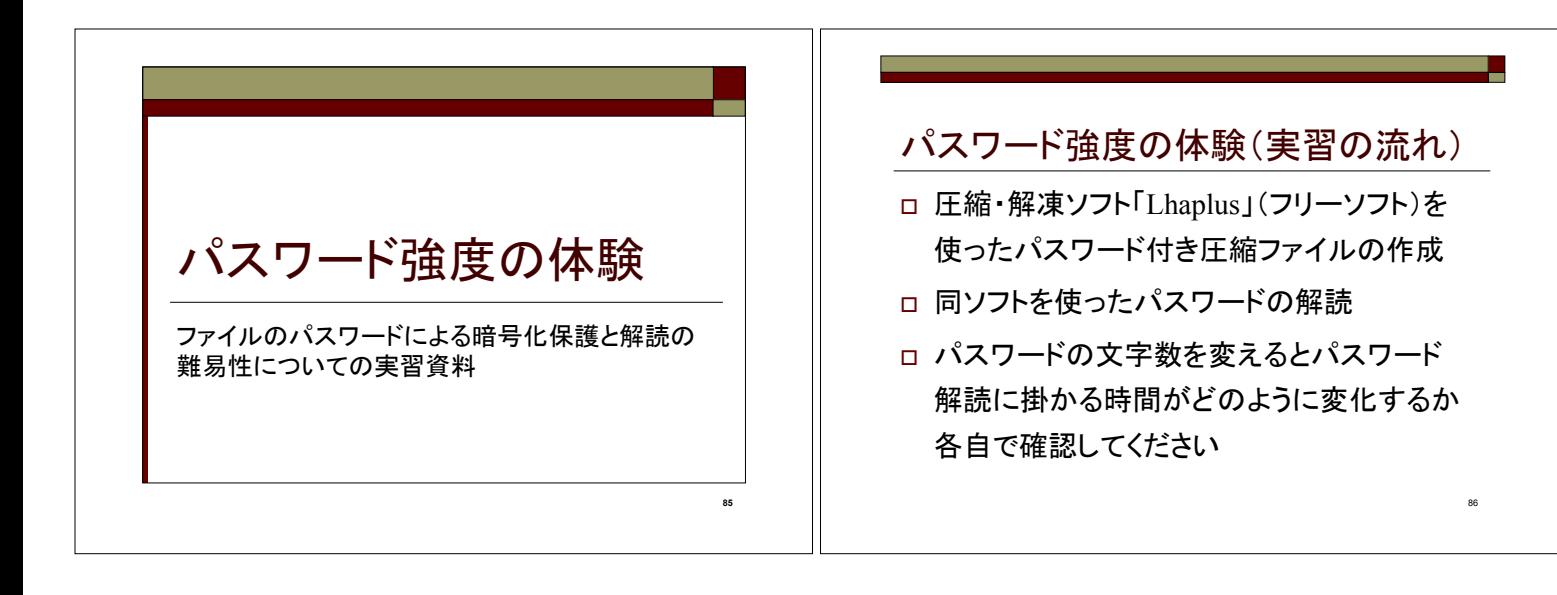

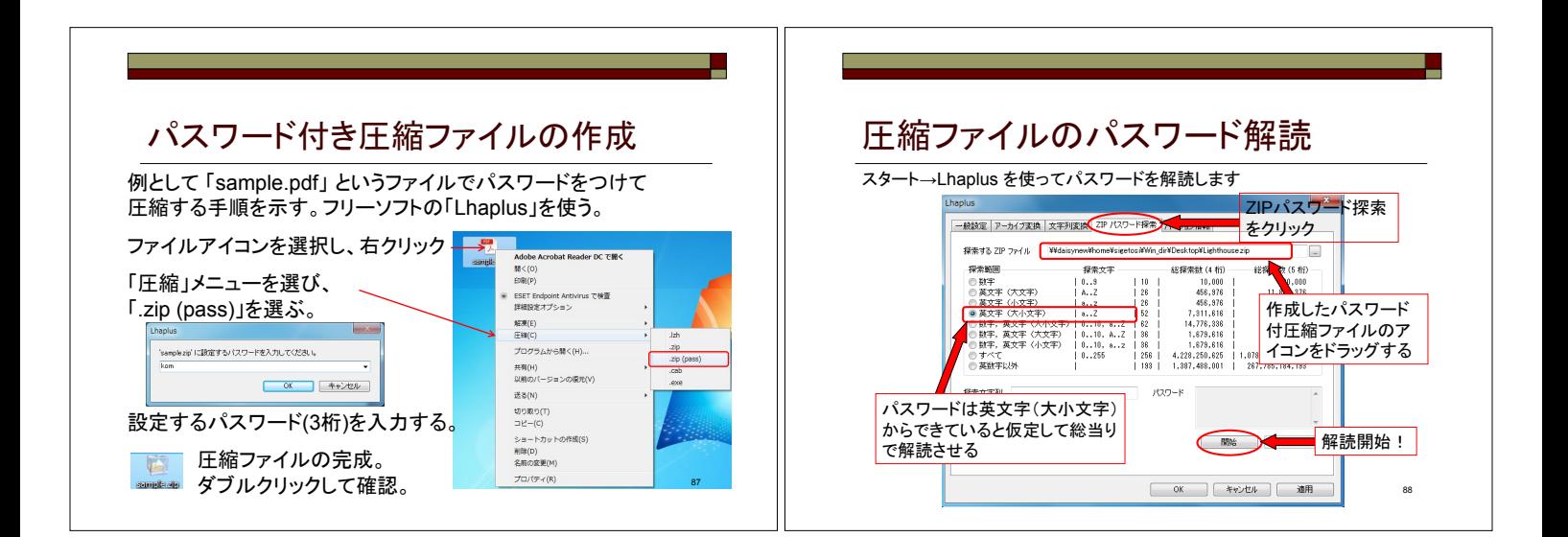

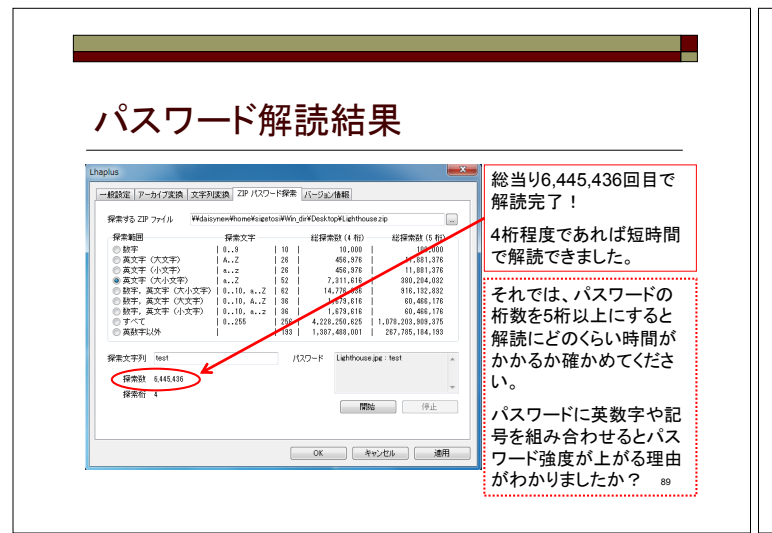

#### パスワードの桁数と強度

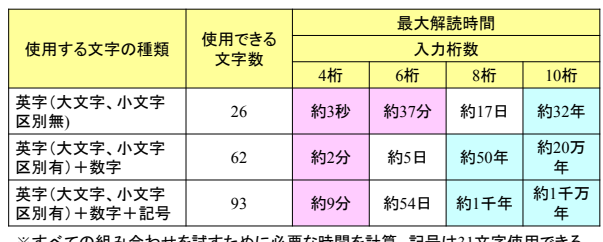

ミての組み合わせを試すために必要な時間を計算。記号は31文字使用できる ものとした。使用パソコンOS : Windows Vista Business 32bit版、プロセッサ : Intel Core<br>2 Duo T7200 2.00GHz、メモリ : 3GB

上記の表は、情報処理推進機構(IPA)より転載 http://www.ipa.go.jp/security/txt/2008/10outline.html

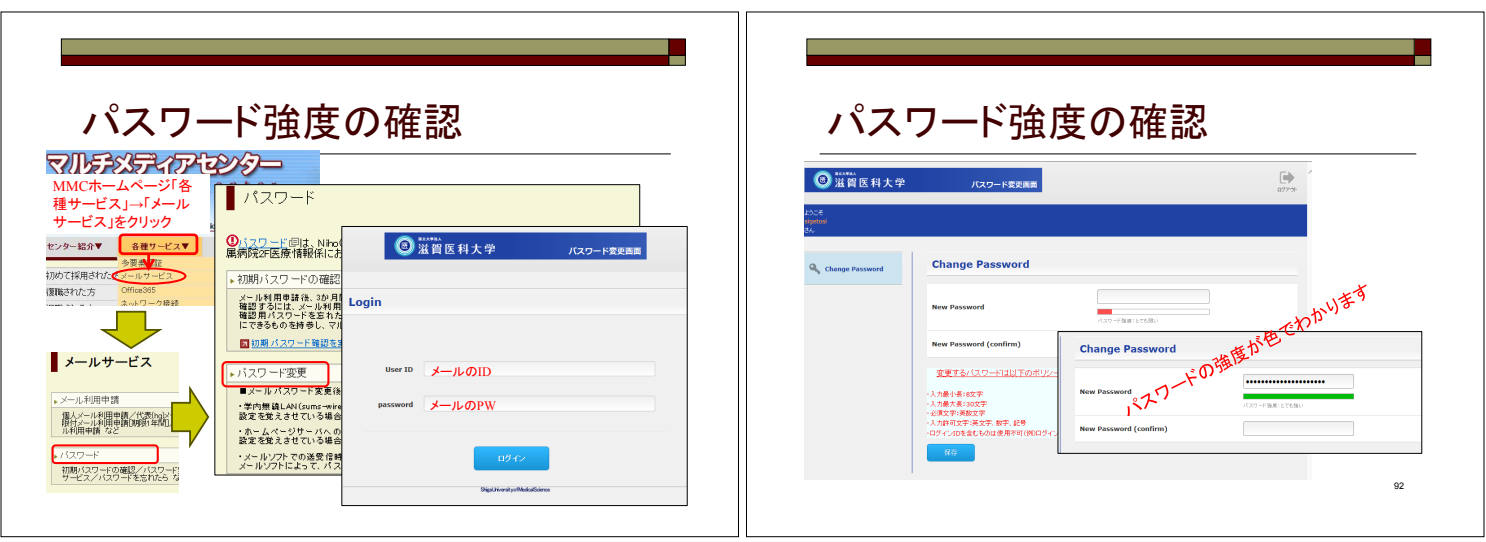

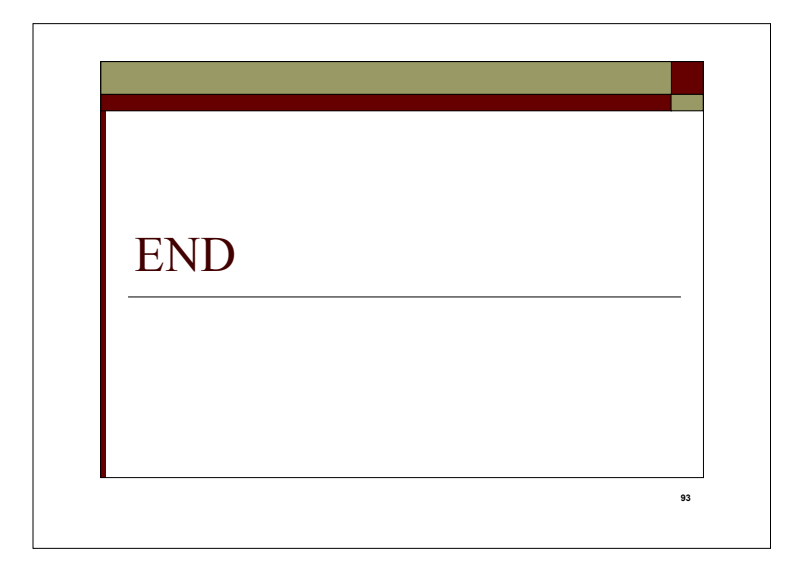